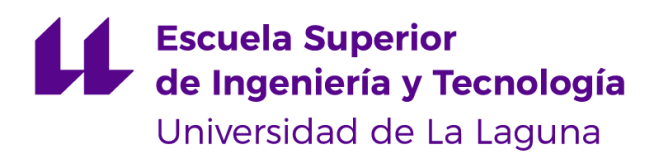

## Trabajo de Fin de Grado

Grado en Ingeniería Informática

# Escaneo de Avatares para la Reconstrucción Histórica Virtual de San Cristóbal de La Laguna

Avatar Scan For The Historic Reconstruction of San Cristóbal de La Laguna

Aram Pérez Dios

La Laguna, 26 de mayo de 2023

D. **Isabel Sánchez Berriel**, con N.I.F. 42.885.838-S profesora contratada doctora adscrita al Departamento de Ingeniería Informática y Sistemas de la Universidad de La Laguna, como tutora

D. **Fernando Pérez Nava**, con N.I.F. 42.091.420-V profesor Titular de Universidad adscrito al Departamento de Ingeniería Informática y Sistemas de la Universidad de La Laguna, como cotutor

#### **C E R T I F I C A (N)**

Que la presente memoria titulada:

*"Escaneo de Avatares para la Reconstrucción Histórica de San Cristóbal de La Laguna"*

ha sido realizada bajo su dirección por D. **Aram Pérez Dios**, con N.I.F. 43.383.783-X.

Y para que así conste, en cumplimiento de la legislación vigente y a los efectos oportunos firman la presente en La Laguna a 26 de mayo de 2023

### Agradecimientos

A mi madre Juana, mi padre Antonio y hermano Jorge,

por apoyarme durante todos estos años en mi formación académica siempre creyendo en mí, para conseguir todo aquello que me he propuesto.

A Isabel y Fernando,

por ayudarme durante toda la duración del proyecto y animarme a continuar incluso cuando aparecían baches por el camino.

## Licencia

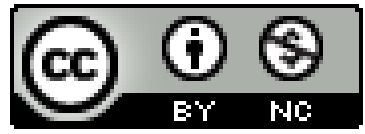

© Esta obra está bajo una licencia de Creative Commons Reconocimiento-NoComercial 4.0 Internacional.

#### **Resumen**

*La ciudad de San Cristóbal de La Laguna fue reconocida por la Unesco como bien cultural y Patrimonio de la Humanidad en 1999. En esta misma ciudad se encuentra situada La Universidad de La Laguna. Esta entidad lleva varios años desarrollando un proyecto con el nombre de "Reconstrucción Histórica Virtual de San Cristóbal de La Laguna" con el que pretende no sólo llevar a cabo una labor de preservación, sino que también pretende realizar una labor divulgativa del patrimonio histórico mediante una herramienta de realidad virtual por la cual un usuario pueda navegar por el casco histórico de La Laguna del siglo XVI de la mano de un guía virtual.*

*Para conseguir la inmersión del usuario se ha investigado sobre el uso de modelos que infieren vestimentas a partir de imágenes para sustituir a los avatares que ahora se encuentran integrados en la aplicación. Se trata de encontrar la forma de generar nuevos avatares con un aspecto más realista, empleando herramientas novedosas que puedan servir como solución para proyectos de pequeño tamaño como este.*

**Palabras clave:** San Cristóbal de La Laguna, realidad virtual, Meta Quest 2, generación automática de avatares, inferencia de normales, captura de movimiento.

#### **Abstract**

*The city of San Cristóbal de La Laguna was recognised by Unesco as World Heritage in 1999. In this very place is where Universidad de La Laguna is situated. This entity is developing a project by the name of ''Reconstrucción Histórica de San Cristóbal de La Laguna''. It pretends not only to preserve the historical heritage, but also disseminate it with the help of virtual reality. With this project everyone could navigate through the old city of La Laguna of the 16th century with the help of a virtual guide.*

*To immerse the user in the city reconstruction we will investigate and find a method to substitute the actual avatars integrated in the project. Our goal is to find new avatars with a more realistic look using recently developed tools that fit small projects like this one.*

**Keywords:** San Cristóbal de La Laguna, virtual reality, Meta Quest 2, automated creation of avatars , normal inference, motion capture.

# **Índice general**

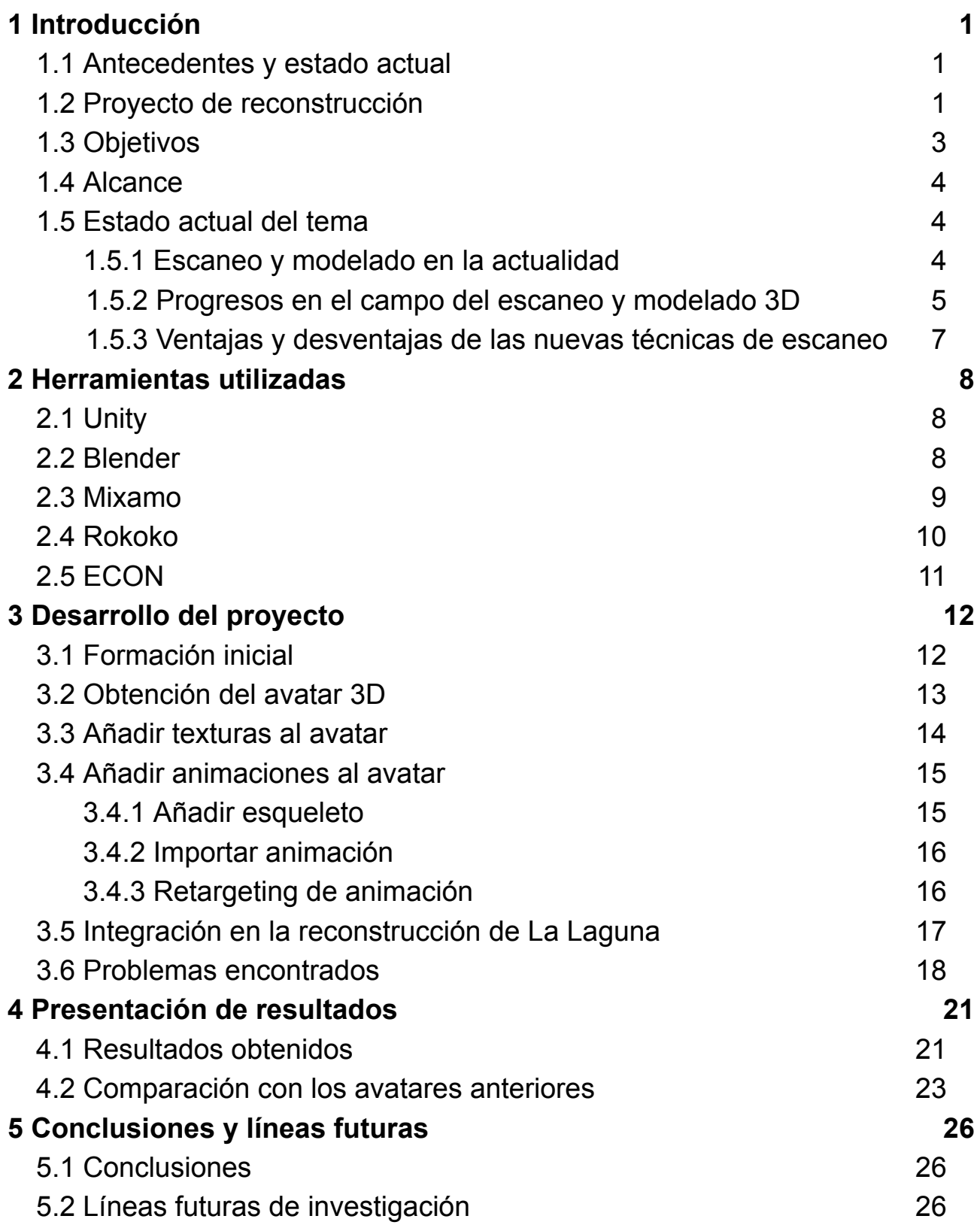

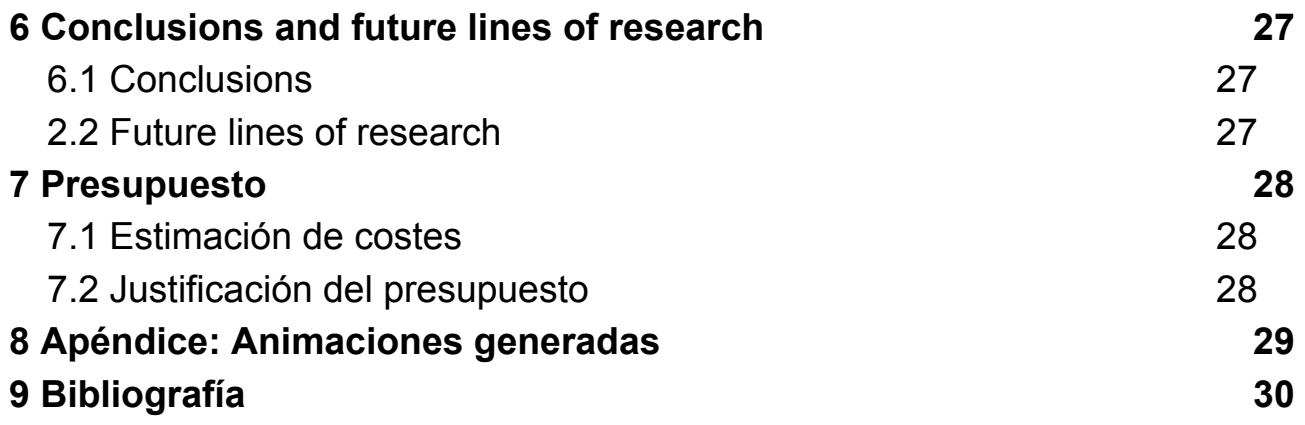

# **Índice de figuras**

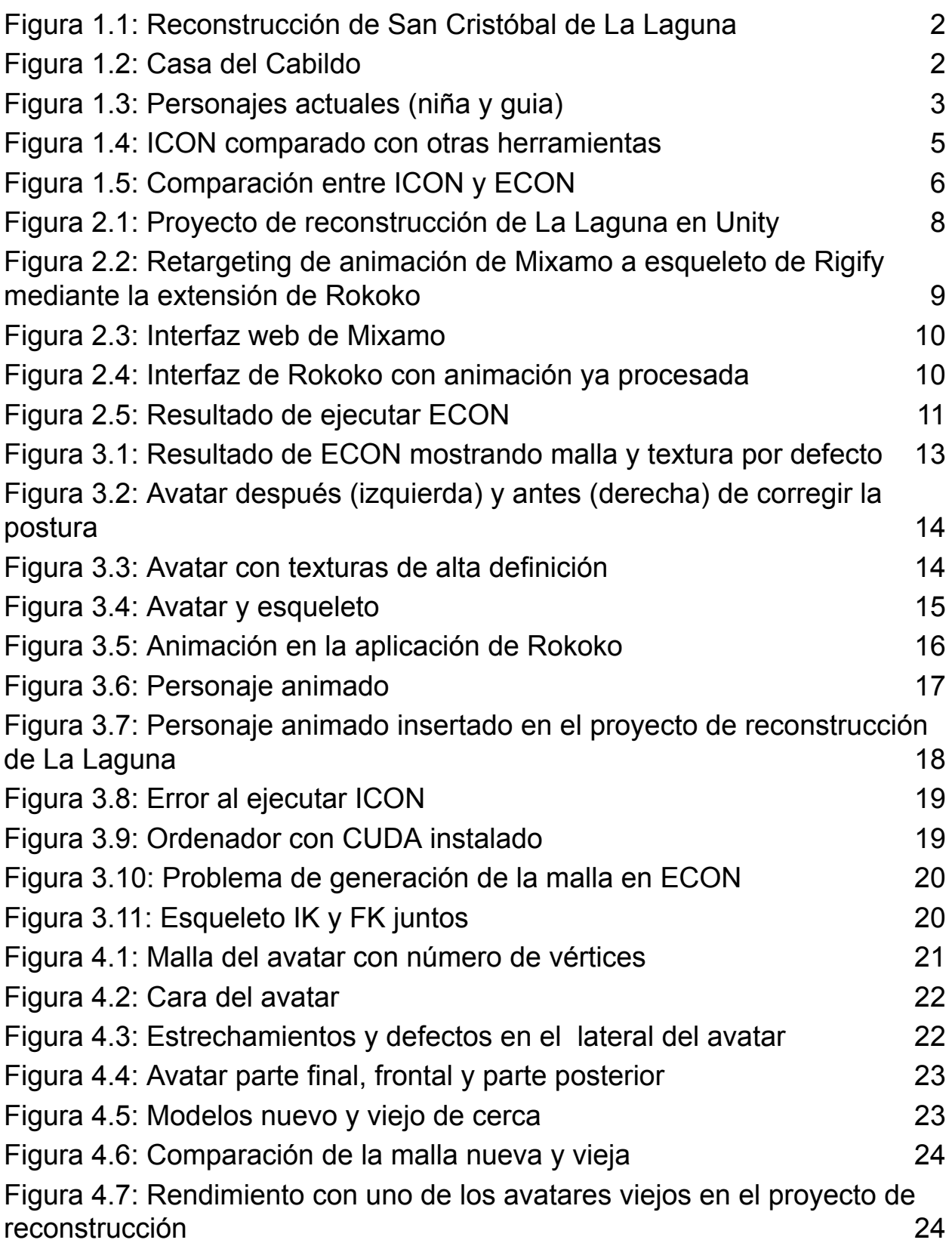

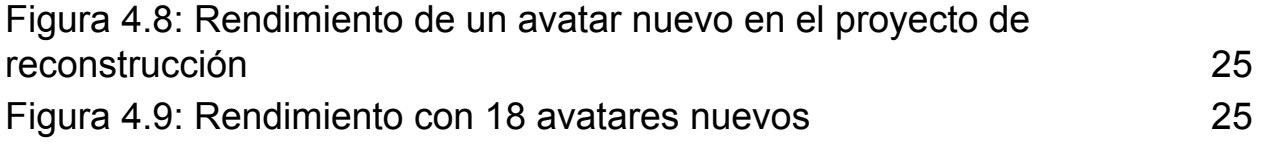

# **Índice de tablas**

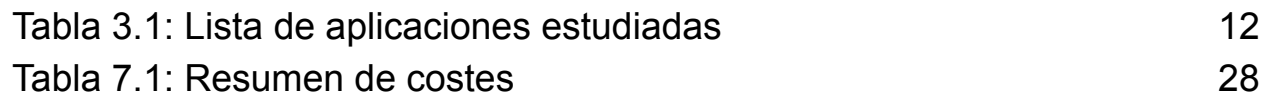

## <span id="page-11-0"></span>**1. Introducción**

### <span id="page-11-1"></span>**1.1 Antecedentes y estado actual**

San Cristóbal de La Laguna, ciudad situada al noroeste de Tenerife, es junto a Santa Cruz de Tenerife (actual capital), Garachico (antigua capital), y otros, uno de los 31 municipios que conforman la isla. Es nombrada como la primera capital de la isla hasta finales del siglo XVII, y junto a la Orotava son las localizaciones donde surgieron los primeros asentamientos poblacionales [1]. Factores como el hecho de ser la primera ciudad no fortificada y seguir conservando su trazado original del siglo XV hacen que hoy sea considerada como Patrimonio de la Humanidad por la Unesco [2].

La aparición de las tecnologías de realidad virtual y su continuo abaratamiento, permite que cada vez más usuarios puedan acceder a estos dispositivos. La Universidad de La Laguna (ubicada en la misma ciudad) decide, por tanto, iniciar un proyecto que tiene el propósito de realizar una labor de reconstrucción de todo el casco histórico del siglo XVI. Al mismo tiempo se hace un trabajo de divulgación dando a conocer la vida del siglo XVI en La Laguna, tanto a sus actuales habitantes como a sus muchos visitantes.

### <span id="page-11-2"></span>**1.2 Proyecto de reconstrucción**

El proyecto denominado "Reconstrucción Histórica Virtual de San Cristóbal de La Laguna" [3] es el encargado de dar a conocer el antiguo casco histórico. Mediante este proyecto se trata de desarrollar una aplicación de realidad virtual por la cual los usuarios puedan tener una experiencia inmersiva. En esta, un guía les irá dirigiendo por un recorrido predefinido e irá dando a conocer diferentes puntos de interés de la ciudad, mientras estos pueden disfrutar de una reconstrucción con calles y edificaciones fieles al momento histórico. Además, cuenta con unos personajes virtuales amoldados al periodo empleando las vestimentas típicas de la época. El proyecto desarrollado en Unity cuenta con una recreación completa del San Cristóbal de La Laguna (Fig. 1.1 y Fig. 1.2). Se encuentra dividido en escenarios centrados cada uno en grupos de edificios y espacios relevantes desde el punto de vista del patrimonio histórico de la ciudad. El guía realiza recorridos divulgativos en cada uno de esos escenarios y el usuario tiene la capacidad de elegir transportarse a cada uno de ellos.

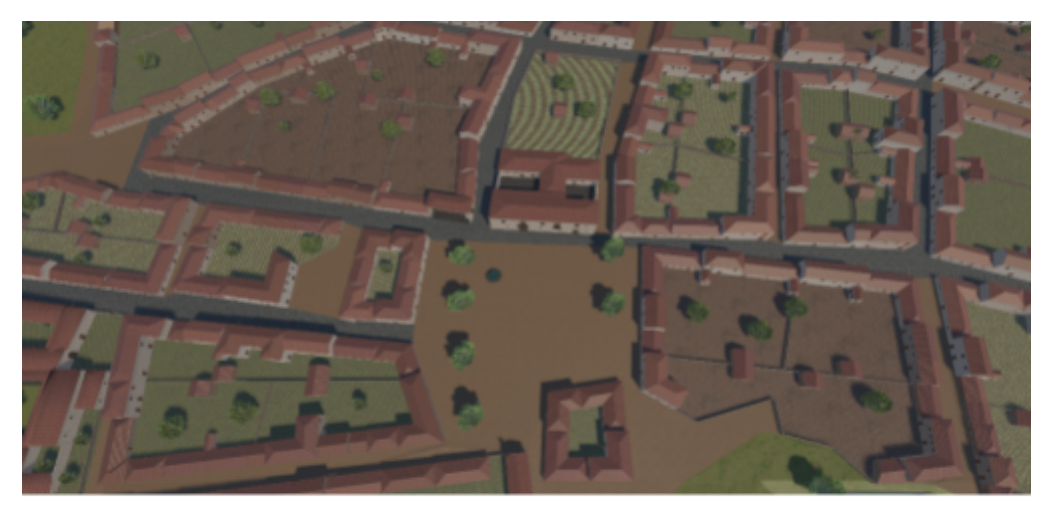

Figura 1.1: Reconstrucción de San Cristóbal de La Laguna

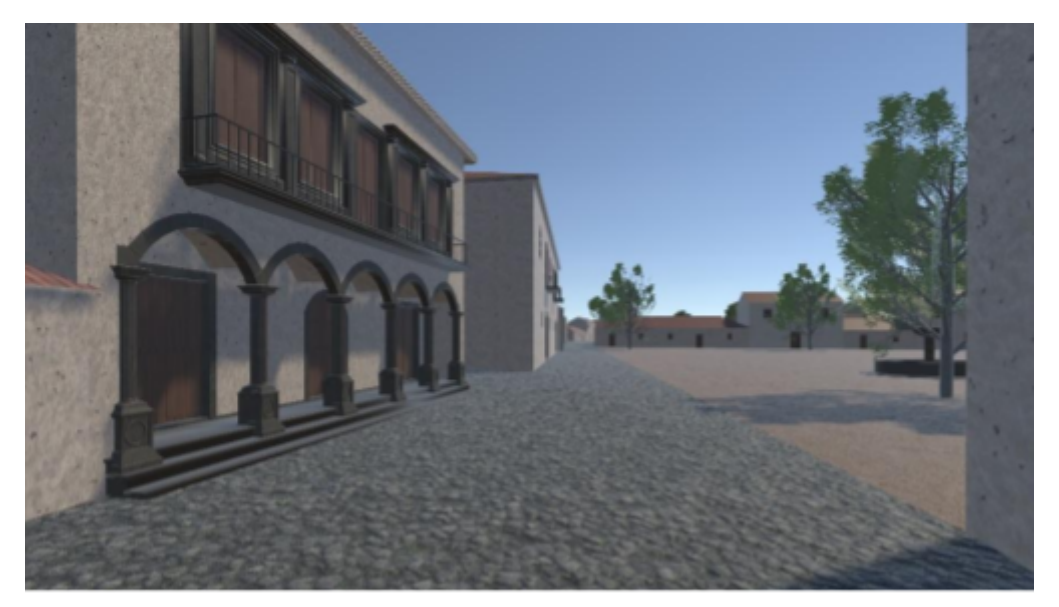

Figura 1.2: Casa del Cabildo

Actualmente, el proyecto cuenta con unos avatares [4] (Fig. 1.3) ya diseñados. La vestimenta de estos personajes se creó utilizando Marvelous Designer [5], programa empleado en la industria del diseño de moda así como en el entretenimiento. Estos personajes fueron diseñados con vestimentas muy realistas para las que se generaron simulaciones de alta calidad en los movimientos de los tejidos. Sin embargo, consisten en modelos con un alto número de polígonos que se ven incrementados al replicar los mismos en las animaciones. El proyecto se trata de una aplicación de realidad virtual y el dispositivo a emplear para la ejecución de la aplicación son las Meta Quest 2, que cuentan con una capacidad computacional limitada e insuficiente para el manejo de mallas animadas tan complejas. Por esta razón se ha hecho necesario investigar alternativas para la creación de los personajes.

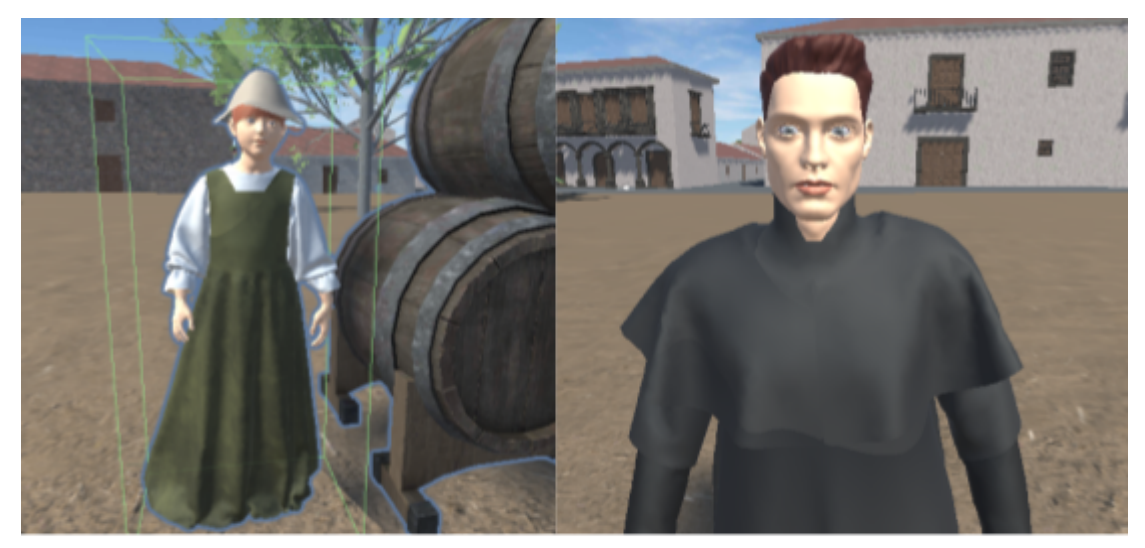

Figura 1.3: Avatares actuales (niña y guia)

Para tratar este problema, se busca una solución recurriendo al estudio de las nuevas herramientas que están apareciendo en el campo del modelado 3D, que permiten la obtención de mallas, por una parte, optimizadas para este tipo de aplicaciones con recursos limitados, y por otro que resulten realistas. En concreto, el trabajo se centra en la investigación de herramientas que infieren vestimentas a partir de imágenes de personas.

### <span id="page-13-0"></span>**1.3 Objetivos**

Durante el desarrollo del proyecto se marcaron los objetivos a realizar:

- Aprender a utilizar diferentes herramientas capaces de la generación de avatares y determinar una que sea capaz de resolver el problema.
- Estudiar cómo añadir texturas a un modelo 3D para poder aplicar los conocimientos adquiridos en el prototipo de avatar incorporado al proyecto.
- Aprender a animar un personaje 3D y encontrar una forma metodológica de realizar este proceso para ser extrapolado a todos los avatares que se creen.
- Aprender a importar el prototipo de avatar junto a sus texturas y animaciones a Unity y aprender a configurarlo en el entorno de reconstrucción de La Laguna.

### <span id="page-14-0"></span>**1.4 Alcance**

Las metas que se esperan tras llevar a cabo el proyecto de generación de avatares para la reconstrucción de San Cristóbal de La Laguna son los siguientes:

- Los modelos han de estar optimizados para aplicaciones de realidad virtual y sistemas de cómputo limitado. Además, las mallas de los personajes deben de contar con un número de polígonos reducido y tienen que seguir manteniendo todos los detalles posibles.
- Personajes realistas que cuenten con texturas de buena definición y que puedan ser animados con facilidad para que estos puedan estar realizando acciones dentro del entorno mejorando la inmersión.
- Los personajes generados deben de contar con animaciones de las vestimentas y estas no deben depender de cálculo de físicas para así reducir el estrés que se ejerce al ejecutar la aplicación sobre las gafas de realidad virtual. Permitiendo así una experiencia fluida para los usuarios.

### <span id="page-14-1"></span>**1.5 Estado actual del tema**

#### **1.5.1 Escaneo y modelado en la actualidad**

En la actualidad existen multitud de herramientas para el escaneo 3D. Las dos tecnologías que nos incumben en este proyecto son la fotogrametría [6], para obtener un modelo 3D a partir de las imágenes de una persona, y las técnicas de captura de movimiento o mocap (motion capture) para poder animar el modelo escaneado.

La fotogrametría es una tecnología cuyo objetivo es la obtención de diferentes parámetros de un objeto como sus medidas, posición, textura… A través de una o varias imágenes es posible obtener estos datos y a partir de ellos generar el modelo 3D. Por lo general, la forma más común de empleo de esta tecnología es tomar varias imágenes para obtener toda la información necesaria y luego combinarla dando lugar a un modelo tridimensional más detallado. El problema de esta aproximación es que suele requerir de un entorno especializado: desde un equipamiento compuesto por gran cantidad de cámaras, unas herramientas para combinar la información de todas estas y un personal encargado de manejar este equipamiento. En el caso de la fotogrametría ya existen infinidad de aplicaciones móviles las cuales ofrecen sus servicios a precios muy asequibles o directamente de manera gratuita. Pero estas solo se encargan de generar el modelo, y no de realizar otras tareas como la de obtener las animaciones.

Para extraer estas animaciones se emplean las técnicas de captura de movimiento, que permite obtener los cambios de postura, generalmente de actores, mediante técnicas de la ya mencionada fotogrametría. Para ello se emplean trajes con multitud de sensores que son capaces de detectar los cambios de posición del actor.

Ambas tecnologías fallan en el mismo aspecto, requieren de una gran inversión económica, la cual es prohibitiva para su uso en proyectos de bajo presupuesto. Ahora están apareciendo métodos para obtener las animaciones a partir de videos, sin necesitar ningún otro dispositivo, como es el caso de Rokoko [7], que además es gratuita.

#### **1.5.2 Progresos en el campo del escaneo y modelado 3D**

Actualmente, se encuentran en proceso de estudio diferentes métodos para la digitalización de personas, es decir, aplicaciones capaces de generar un modelo de un individuo a partir de imágenes o videos. Estas nuevas técnicas tratan de emplear la menor cantidad de recursos posibles para reducir así los costes e intentan obtener resultados más fieles. Esto es, a partir de una sola imagen, ser capaces de generar el modelo 3D independientemente de la postura de la persona. Y en el caso de un video, conseguir no solo la malla, sino también la animación para así tener un personaje completamente listo para importar a cualquier tipo de proyecto que utilice un motor gráfico.

Entre este tipo de herramientas encontramos algunas con cierto renombre como PIFuHD [8][9] la cual cumple este cometido. Recientemente, han comenzado a aparecer otras aplicaciones similares que intentan competir con esta proporcionando mejores resultados. Este es el caso de ICON [10][11] y ECON [12][13] que tratan de resolver ciertos problemas que PIFuHD no podía resolver. Esto es, mejorar la detección de la persona en las imágenes para corregir errores como la generación de mallas separadas, la no generación de extremidades… Esto incluye la detección de personas manteniendo posturas complejas. Al mismo tiempo mejoran la malla resultante, siendo esta más definida (Fig. 1.4).

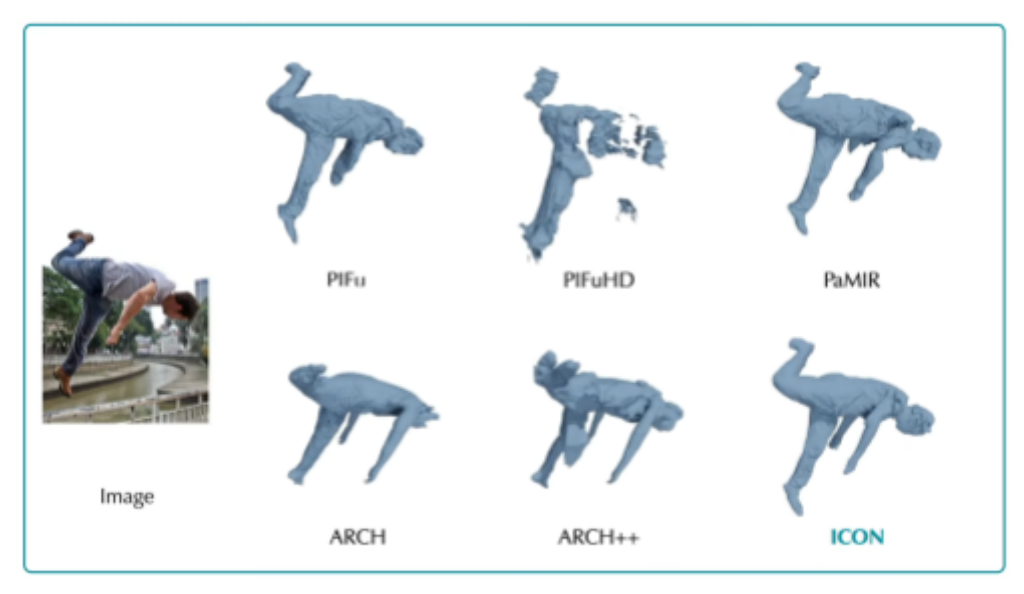

Figura 1.4: ICON comparado con otras herramientas [14]

Existen muchas otras aplicaciones que mediante técnicas similares son capaces de recrear modelos 3D con una calidad similar como PAMIR [15][16], Nerf-Human [17][18], SCANimate [19][20], SCALE [21][22]… Ya que existen ciertas semejanzas entre muchas de estas herramientas, vamos a hablar de PIFuHD y de cómo ECON, la versión mejorada de ICON, avanza sobre lo ya construido anteriormente.

En el caso de PIFuHD su funcionamiento se basa en la generación de dos mapas de normales [23] que representan la información de la parte delantera del personaje y la posterior. Contienen información sobre distancia o elevación sobre una superficie plana e información sobre la reflexión de la luz sobre el material. PIFuHD emplea estos mapas de normales para, a partir de los datos de elevación, generar el modelo. Debido a que el parámetro de entrada es una imágen de la persona a escanear, se estima la parte trasera del avatar automáticamente y se crea el mapa de normales correspondiente. ECON, funciona de una manera similar. Al igual que PIFuHD, crea estos dos mapas de normales, pero para mejorar la precisión, antes de combinar los dos mapas de normales, hace uso de otra aplicación llamada SMPL-X [24][25] (versión mejorada de SMPL [26][27]). Esta es capaz de generar un avatar 3D que funciona a modo de estimador. Los algoritmos ajustan modelos de aprendizaje profundo que infieren modelos 3D humanos, incluyendo manos y cara. ECON combina el estimador y los dos mapas de normales para generar ya por fin un modelo que contiene las vestimentas de la persona. ECON además mejora sobre su predecesor en la generación de mallas, que se ajustan mejor a la imagen, y mejora en cuanto al reconocimiento de posturas complejas (Fig. 1.5).

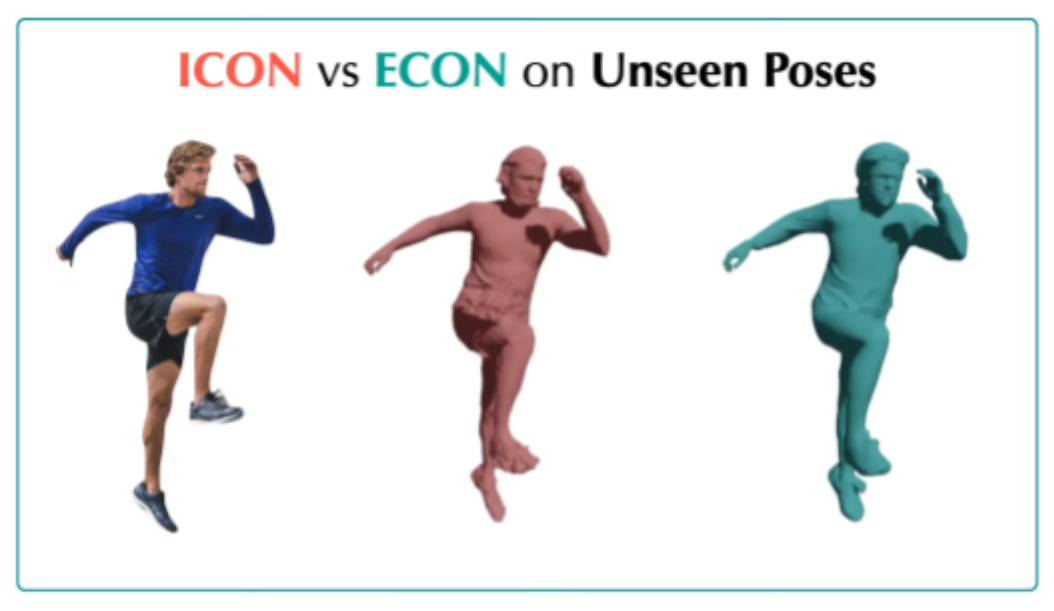

Figura 1.5: Comparación entre ICON y ECON [28]

#### **1.5.3 Ventajas y desventajas de las nuevas técnicas de escaneo**

Podemos ver que utilizar unas herramientas u otras va a depender de varios factores como costos, tiempo y recursos materiales. En el siguiente punto se muestran las ventajas y desventajas de emplear las nuevas técnicas de escaneo frente a las actuales:

#### **Ventajas**

- Son más baratas que sus contrapartidas actuales, solo necesitan de una foto que puede ser obtenida desde cualquier dispositivo móvil.
- Al ser más baratas, son más accesibles y pueden ser utilizados en todo tipo de proyectos.
- Si siguen avanzando, los resultados pueden llegar a competir con las actuales herramientas de modelización 3D.
- Pueden obtener todas las funcionalidades del personaje a la vez, un avatar completo en todos sus apartados: malla, texturas y animación.
- Se requiere de menos personal especializado (con menor conocimiento en las distintas disciplinas involucradas) para conseguir resultados aceptables.
- Como se realizan todos apartados (modelaje, adición de texturas y animación), se puede necesitar solo de algún tipo de postprocesado para obtener un resultado depurado.

#### **Desventajas**

- Las aplicaciones se encuentran enmarcadas dentro de trabajos de investigación abiertos, por lo que no están depuradas (Difíciles de instalar y ejecutar, documentación escasa, contienen errores…).
- Estas aplicaciones novedosas suelen emplear licencias para usos no comerciales, pero permitiendo su uso personal y para su estudio.
- Los resultados a día de hoy son peores que las técnicas profesionales actuales (mocap, escaneo con múltiples cámaras).
- Se sigue requiriendo de alguien especializado en modelaje para arreglar el modelo 3D resultante.
- No permiten el uso de complementos de ropa como gorros, sombreros, capas… El procesamiento que se lleva a cabo no es capaz de detectar estos elementos.
- Es necesario un ordenador de altas prestaciones para generar el modelo en un tiempo razonable.

## <span id="page-18-0"></span>**2. Herramientas utilizadas**

### <span id="page-18-1"></span>**2.1 Unity**

Unity [29] es uno de los motores gráficos más populares, en la actualidad. Permite la creación de entornos virtuales tanto 2D como 3D. Cuenta con ventajas como ser gratuito o permitir la exportación de un proyecto a múltiples plataformas fácilmente. Además, es tan popular debido a su versatilidad, pudiéndose adaptar a todo tipo de proyectos como lo es la realidad virtual. Se basa en "GameObjects" [30], que representan las entidades del entorno. A estas entidades se les pueden añadir funcionalidades, las llamadas "Components" [31]. Unity cuenta con una lista de estas componentes, pero permite añadir más utilizando el lenguaje de programación c#. Es la base sobre la que se sustenta el proyecto (Fig. 2.1) de reconstrucción, permitiendo la integración del entorno de realidad virtual con las gafas de realidad virtual Meta Quest 2.

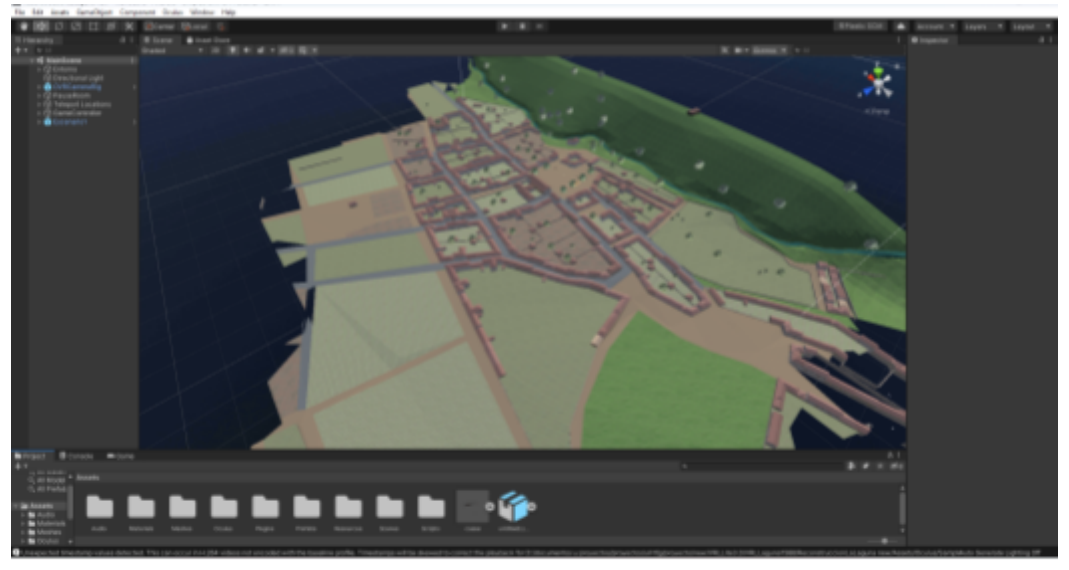

Figura 2.1: Proyecto de reconstrucción de La Laguna en Unity

### <span id="page-18-2"></span>**2.2 Blender**

Blender [32] es un software gratuito creado por "Blender Foundation" para el modelado 3D. Aunque también es posible realizar otras tareas como la creación de VFX (efectos especiales) o la animación de estos elementos 3D. En este proyecto ha sido utilizado para modificar las mallas de los avatares, añadirles texturas y animarlos empleando dos extensiones: Rigify y Rokoko Plugin.

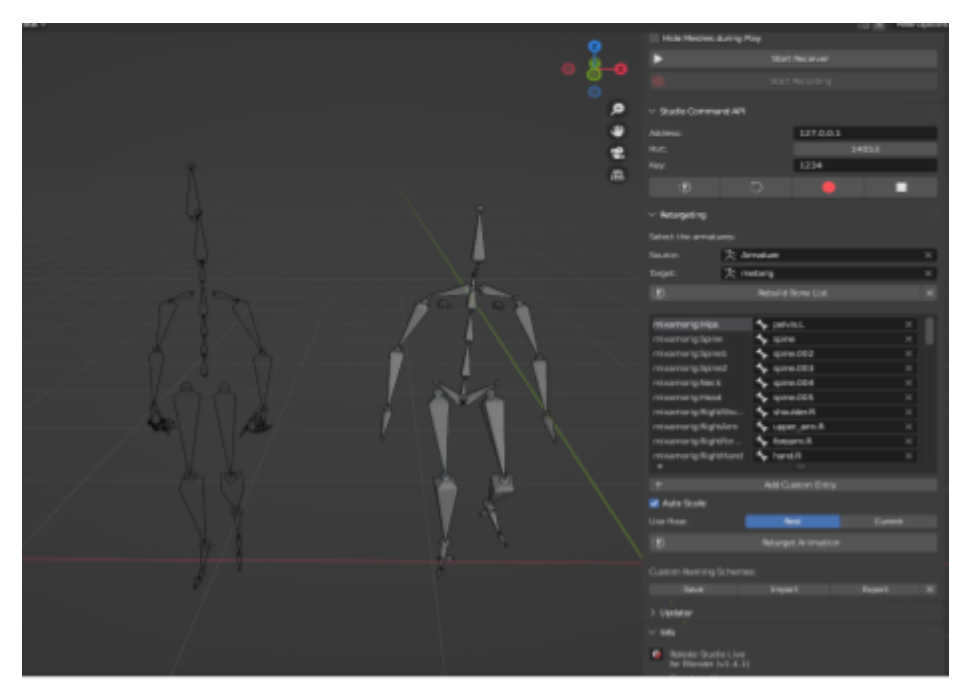

Figura 2.2: Retargeting de animación de Mixamo a esqueleto de Rigify mediante la extensión de Rokoko

Rigify [33] es una extensión que se encuentra ya implementada en Blender (aunque por defecto está desactivada) que nos permite con pocos conocimientos realizar todo el proceso de rigging. El rigging consiste en configurar a un personaje para poder animarlo posteriormente. Para ello, Rigify nos proporciona unas plantillas de esqueleto humanoide (Fig. 2.2), una con dedos, si queremos un resultado realista, y otra sin dedos, donde las manos y pies carecen de articulaciones de los dedos y se comportan todas como un ente rígido. Por último, mediante el plugin de Rokoko [34] para Blender podemos realizar el proceso de retargeting que nos permite importar cualquier animación e incrustarla en nuestro personaje.

### <span id="page-19-0"></span>**2.3 Mixamo**

Mixamo [35] es una plataforma web (Fig. 2.3) que nos permite animar avatares 3D realizando el proceso de rigging de manera intuitiva. Pero también proporciona de manera gratuita avatares con animaciones integradas para utilizar en cualquier proyecto. Además, podemos obtener simplemente los movimientos de estos avatares sin su malla. Esta herramienta ha sido empleada para conseguir las animaciones que luego integraremos en nuestros avatares.

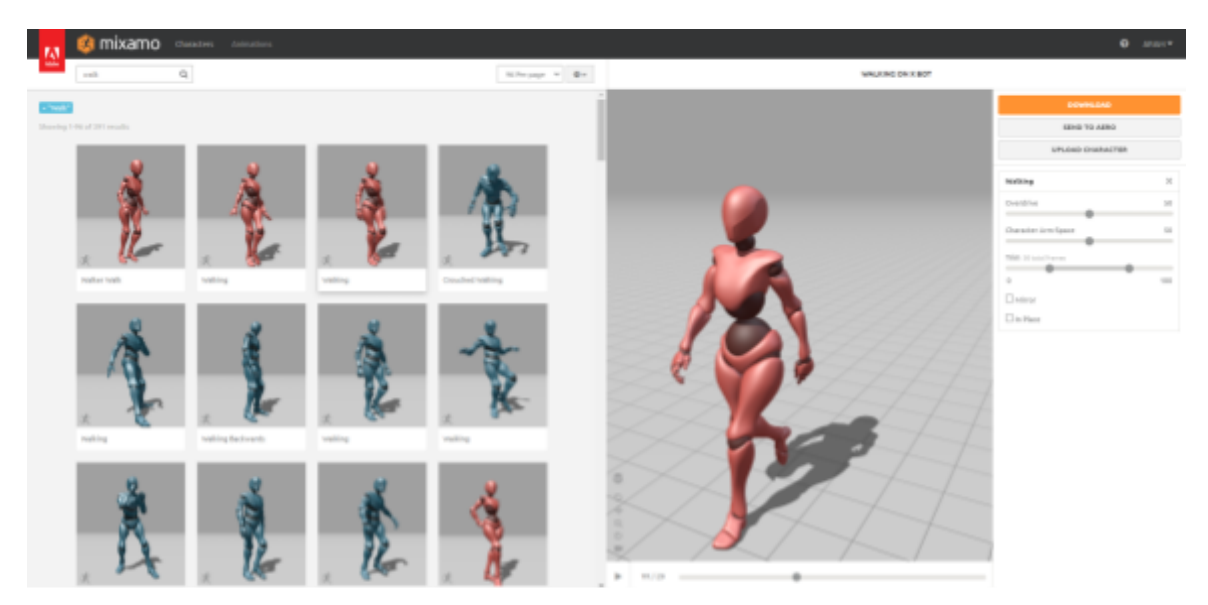

Figura 2.3: Interfaz web de Mixamo

### <span id="page-20-0"></span>**2.4 Rokoko**

Rokoko es una herramienta aparecida en los últimos años que abre la puerta a pequeños proyectos a la utilización de la captura de movimiento. Esta compañía ofrece dispositivos de captura de movimiento como trajes a un coste competitivo. Además, de manera gratuita Rokoko nos proporciona su aplicación (fig. 2.4) mediante la cual a partir de un video podemos extraer los cambios de postura de la persona. Así conseguimos unas animaciones personalizadas que se ajusten a los requerimientos del proyecto. Al igual que Mixamo esta ha sido una gran fuente para la obtención de estas animaciones.

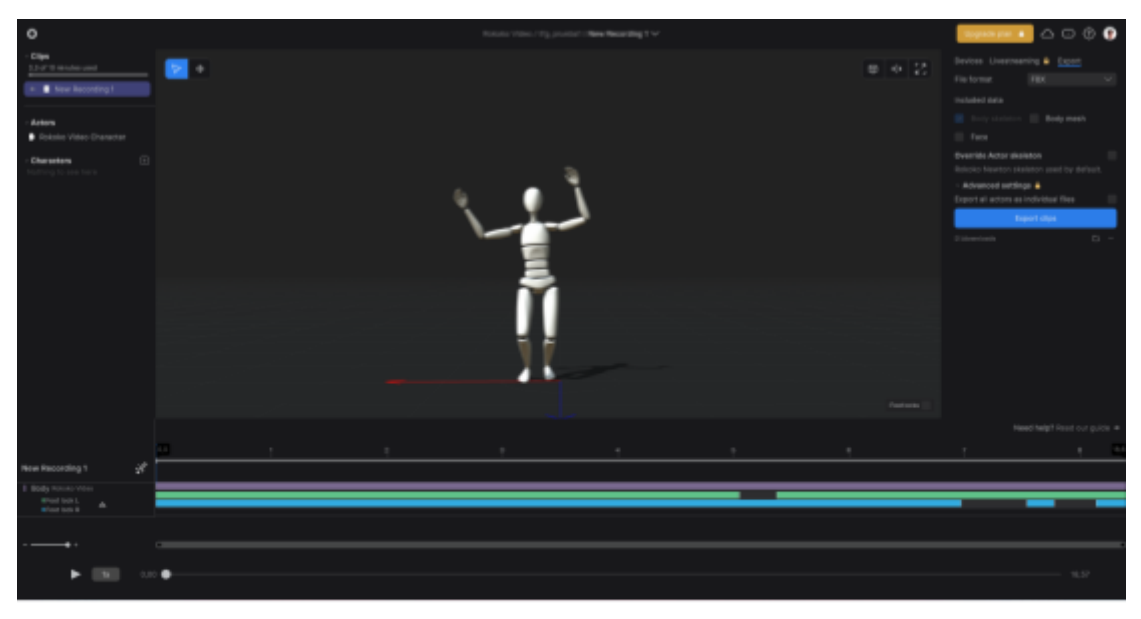

Figura 2.4: Interfaz de Rokoko con animación ya procesada

### <span id="page-21-0"></span>**2.5 ECON**

ECON es una herramienta que permite la generación de avatares 3D (fig. 2.5) a partir de una sola imágen. Esta aplicación se ayuda de muchas otras herramientas. Escrita en python, depende de librerías como CUDA, para agilizar los cálculos computacionales (en caso de poseer una tarjeta de video de Nvidia) y de pytorch y pytorch3D, librerías utilizadas en aplicaciones de aprendizaje automático. ECON es un proyecto de investigación el cual trata de solventar problemas que aplicaciones anteriores (PIFuHD, PAMIR…) no podían. Se adapta bien a posturas complejas y genera mallas detalladas. Actualmente es una de las aplicaciones más avanzadas en su campo.

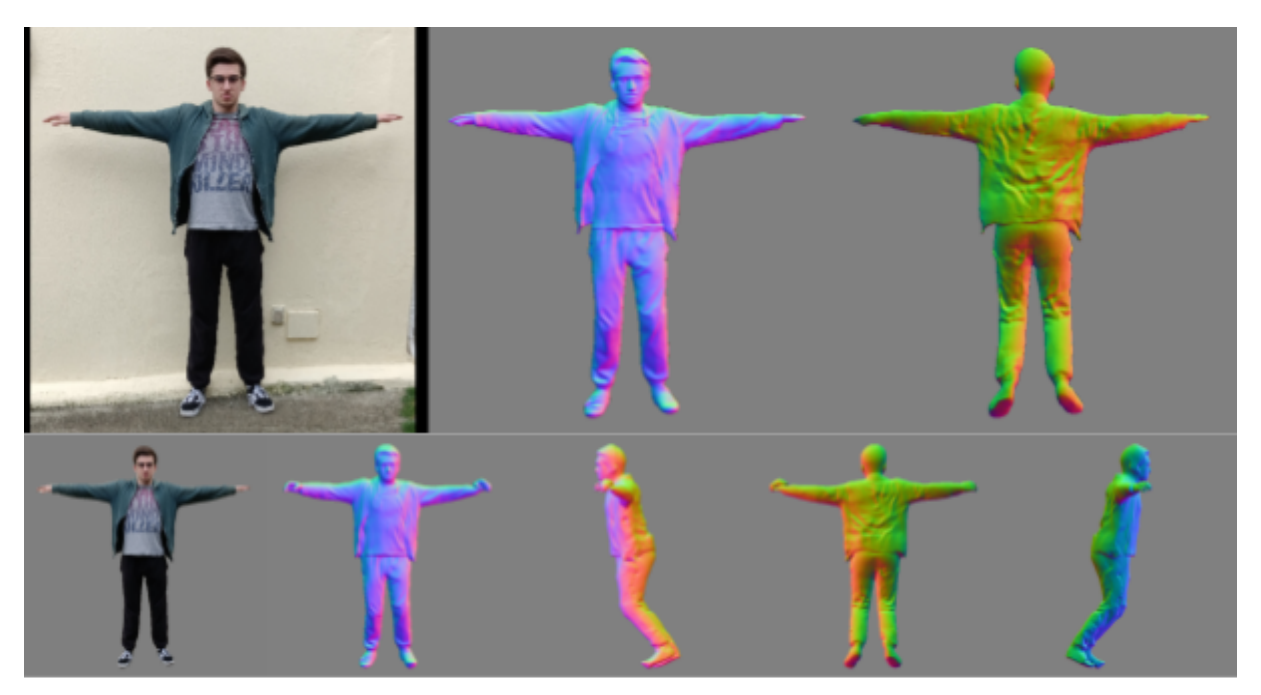

Figura 2.5: Resultado de ejecutar ECON

## <span id="page-22-0"></span>**3. Desarrollo del proyecto**

### <span id="page-22-1"></span>**3.1 Formación inicial**

La primera fase del proyecto se basó en la búsqueda y estudio del funcionamiento de distintas herramientas con la capacidad de generar mallas para nuestros personajes. Se recopiló una lista (Tabla 3.1) con distintas aplicaciones que servían a este propósito y se estudió cada una de ellas para ver cuál se ajustaba mejor a los requisitos de este proyecto. Se hizo un estudio de las distintas aplicaciones de la lista y se fueron eliminando candidatos según estas no cumplían los requisitos.

| <b>Herramienta</b> | Cumple<br>requisitos | Problemas durante la ejecución                                                         |  |  |  |
|--------------------|----------------------|----------------------------------------------------------------------------------------|--|--|--|
| <b>SCANimate</b>   | <b>No</b>            | Problema de dependencias no permitía instalarla                                        |  |  |  |
| <b>ICON</b>        | Si                   | Problema de dependencias obsoletas o<br>incompatibilidad. Se pudo resolver el problema |  |  |  |
| HumanNerf          | No.                  | El resultado no era una malla, sino un video<br>mostrando la malla                     |  |  |  |
| <b>SCALE</b>       | <b>No</b>            | Problema de dependencias obsoletas o<br>incompatibilidad no permitía instalarla        |  |  |  |
| FCON               | Si                   | No hubo ningún problema                                                                |  |  |  |

**Tabla** 3.1**:** Lista de aplicaciones estudias

Aplicaciones como HumanNerf o SCALE fueron descartadas debido a que no eran capaces de generar un modelo 3D. En el caso de HumanNerf el resultado no era una malla, sino un video mostrando la malla. Y en el caso de SCALE el resultado era una nube de puntos, por lo que luego era necesario estudiar algún algoritmo capaz de unir los vértices de la malla a partir de la lista de puntos. Por otra parte, no se llegó a probar el funcionamiento del resto de aplicaciones debido a dependencias obsoletas o incompatibilidad entre distintas librerías y paquetes. Las dos únicas aplicaciones de las que se pudo obtener un resultado fueron ICON y ECON. Y de entre las dos se eligió a ECON debido a que esta proporcionaba mejores resultados.

### <span id="page-23-0"></span>**3.2 Obtención del avatar 3D**

Una vez escogida la herramienta (ECON), se aprendió a utilizar esta. La aplicación nos proporciona tanto una implementación creada en Google Colab [36] como la posibilidad de instalarla y ejecutarla de manera local. Para ello se nos proporciona todo el código y la documentación en github [37]. También proporcionan la posibilidad de ejecutarla de manera online mediante la plataforma de Hugging Face [38] donde se encuentra alojada.

Lo primero que podemos observar es que ECON (en el caso de ejecutarlo en local) nos permite modificar mediante un archivo de configuración los parámetros sobre los que trabaja. Se puede elegir entre un resultado rápido o más detallado, o si queremos usar partes generadas del modelo SMPL (modelos de estimación) como la cabeza o manos si pensamos que el resultado no va a ser el esperado.

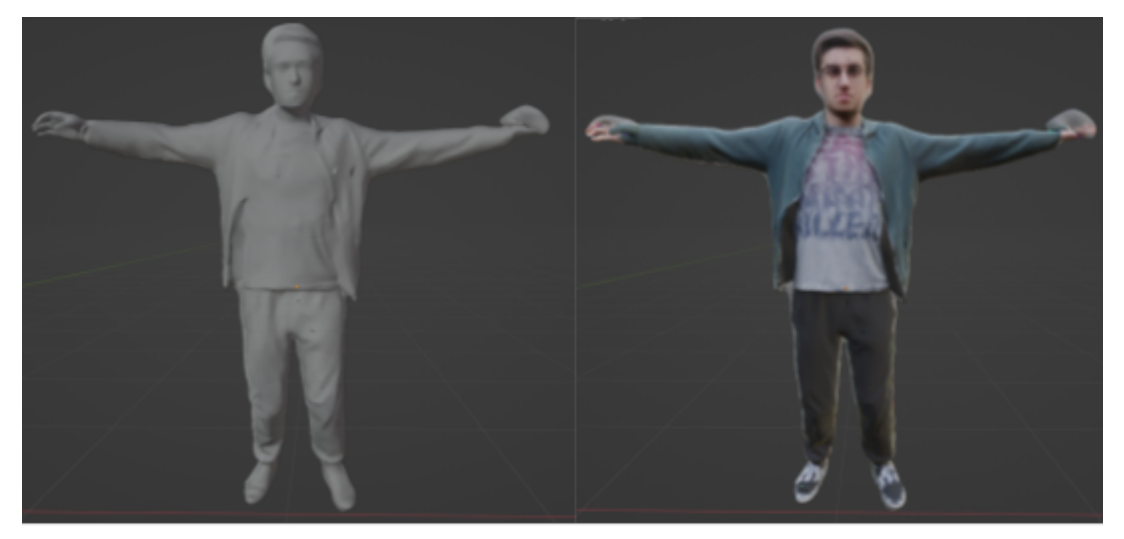

Figura 3.1: Resultado de ECON mostrando malla y textura por defecto

Para ejecutarla simplemente es necesaria una imagen de la persona. No se pueden usar complementos de ropa como sombreros o capas para evitar deformaciones en la malla. Para facilitar el trabajo posterior es deseable que la persona que aparezca en la imagen mantenga la conocida como "pose en T" [39] (Fig. 3.1). Esto es, colocando los brazos en horizontal y manteniéndose erguido con las piernas juntas, emulando la forma de la letra "T". Esta postura se emplea debido a que a la hora de animar la malla, evita las deformaciones de la misma. Una vez ejecutada la aplicación nos dará tanto el modelo SMPL (modelo de estimación) como el modelo completo con la vestimenta incluida, ambos en formato "Wavefront 3D Object File (obj)". Vemos que la postura del avatar no corresponde a la de la imagen (Fig. 3.2). Esta se corrige antes del paso de animar al personaje. Así evitamos las deformaciones ya mencionadas.

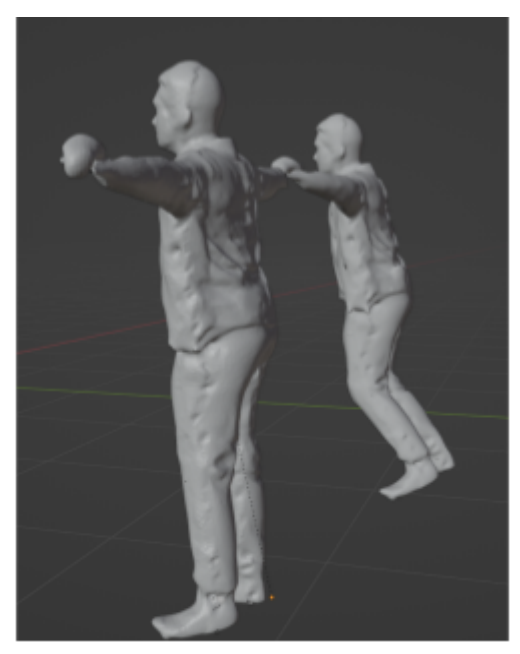

Figura 3.2: Avatar después (izquierda) y antes (derecha) de corregir la postura

### <span id="page-24-0"></span>**3.3 Añadir texturas al avatar**

El modelo 3D cuenta ya con una textura implementada. Esto es debido a otra dependencia de las que hace uso ECON: TEXTure [40][41], la cual es capaz de añadir al modelo la imagen de la persona. Esta solo ocupa la parte delantera del modelo, en la parte trasera simplemente añade la imagen del mapa de normales. El siguiente paso es añadir una textura de mayor calidad que sea capaz de recubrir todo el cuerpo. Para ello es necesario emplear dos imágenes: la misma empleada para generar el modelo, y otra de la parte trasera de la persona manteniendo la misma postura (Fig. 3.3).

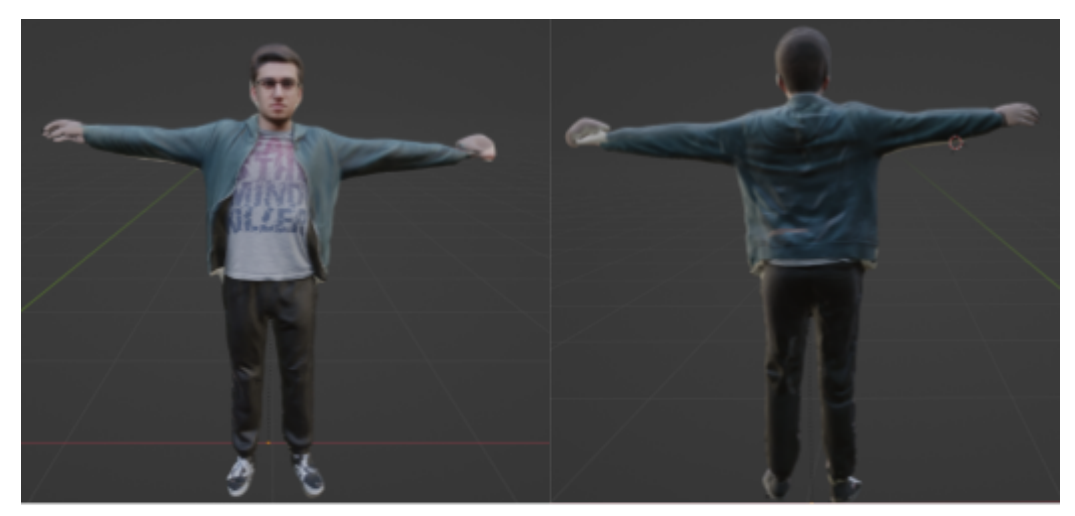

Figura 3.3: Avatar con texturas de alta definición

Para realizar este paso empleamos Blender, el cual cuenta con las herramientas de modelaje necesarias para llevar a cabo esta tarea. El primer paso es realizar el unwrapping. Esto es, desplegar los polígonos de la malla 3D sobre un plano 2D para poder pintar sobre ellos. De manera que se despliega la parte frontal de la malla y luego es necesario configurar las herramientas de las que dispone de Blender para pintar sobre el modelo la imagen. Luego solo hace falta repetir el proceso en la parte posterior. Por último, solo quedaría arreglar aquellos puntos donde se intersectan ambas imágenes en la textura final, esto es, los laterales del modelo.

### <span id="page-25-0"></span>**3.4 Añadir animaciones al avatar**

#### **3.4.1 Añadir esqueleto**

Una vez se tiene la textura, se puede proceder a animar al avatar para su posterior integración en el proyecto en Unity. Para ello también empleamos Blender, pero es necesario utilizar dos extensiones: por un lado, Rigify para añadir el esqueleto al personaje, ya que aunque Blender cuenta con estas herramientas de base, la extensión facilita la tarea de rigging en gran medida. Por otro lado, también se emplea la extensión de Rokoko para Blender para poder realizar el retargeting (transferir la animación de un esqueleto que importamos al esqueleto de nuestro personaje).

Rigify nos proporciona un conjunto de esqueletos predefinidos. El único trabajo a realizar es acomodar este a nuestra malla [42][43] (Fig. 3.4). Luego combinamos la malla con el esqueleto. Blender ejecuta de forma automática este proceso, asociando cada vértice de la malla a cada uno de los huesos del esqueleto. Así, cuando un hueso es movido, el vértice cambia su posición con respecto al hueso al que está asociado. El siguiente paso es reajustar el avatar a la "pose en T" para que cuando realicemos el retargeting el resultado no contenga deformaciones. Después de esto contamos con dos opciones: utilizar animaciones predefinidas de la plataforma de Mixamo o aplicar animaciones personalizadas generadas con Rokoko.

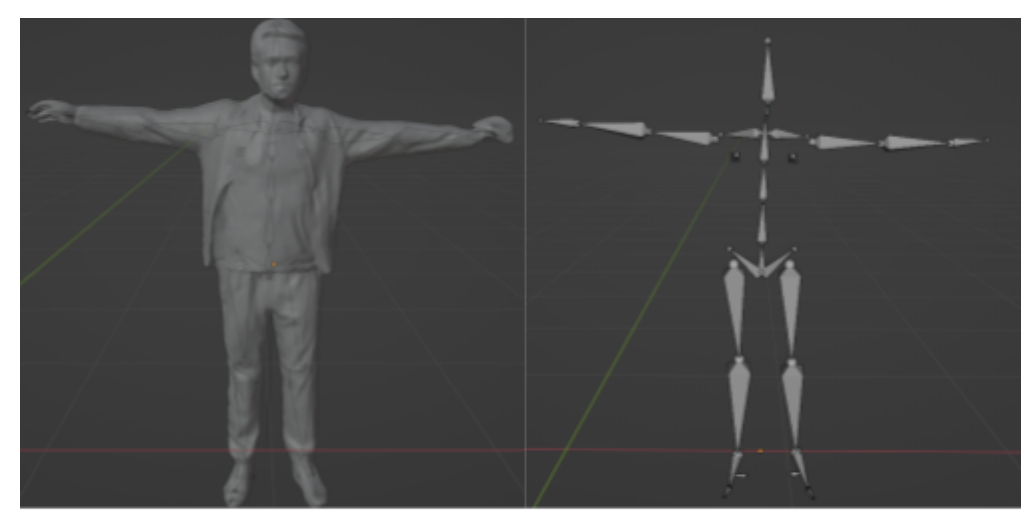

Figura 3.4: Avatar y esqueleto

#### **3.4.2 Importar animación**

En el caso de escoger Mixamo el proceso se reduce a seleccionar un personaje que cuente con animación y lo importamos a Blender.

En el caso de elegir Rokoko el proceso es más largo [44]. Partiendo de un video, Rokoko lo procesa y después de un tiempo obtendremos la animación completa del personaje (Fig. 3.5).

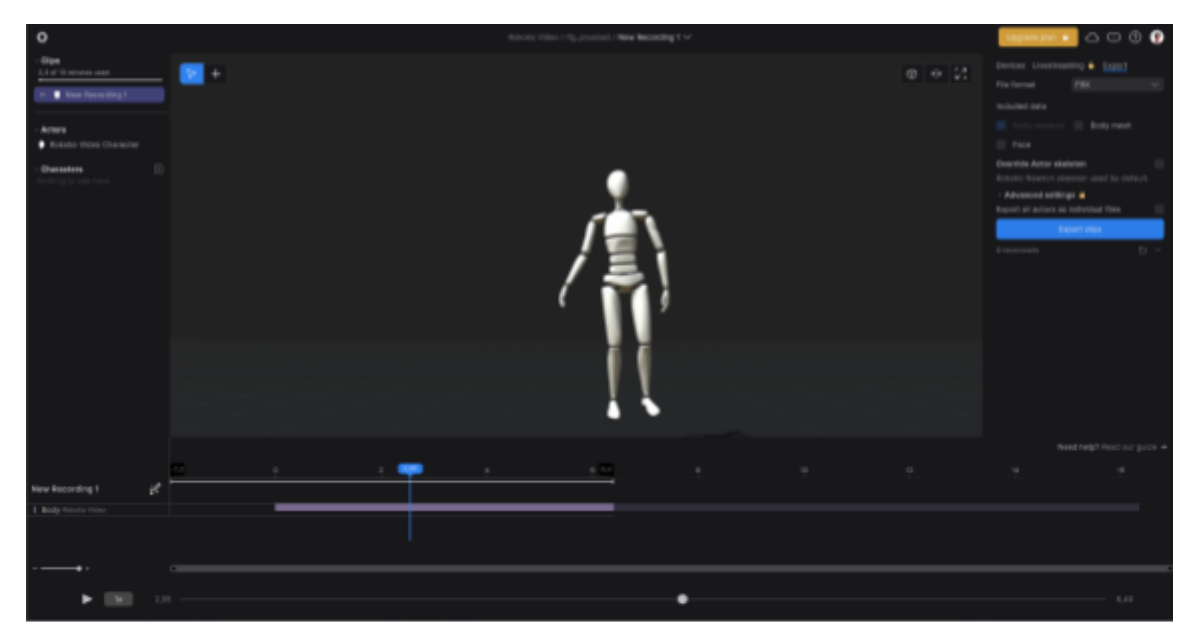

Figura 3.5: Animación en la aplicación de Rokoko

#### **3.4.3 Retargeting de animación**

En este último paso de animación (Fig. 3.6) vamos a utilizar la extensión de Rokoko para Blender. Y vamos a emplear una de las dos técnicas de rigging conocida como FK (Forward Knematics) [45][46] la cual se basa en una estructura de herencia que cada hueso del esqueleto del personaje es padre o hijo de otro. Así, cada hueso conserva su posición, escala y rotación relativa con su padre. Este proceso es automático con la extensión. Solo hace falta comprobar que cada hueso del esqueleto de la animación está asociado al hueso correspondiente del esqueleto de nuestro avatar [47].

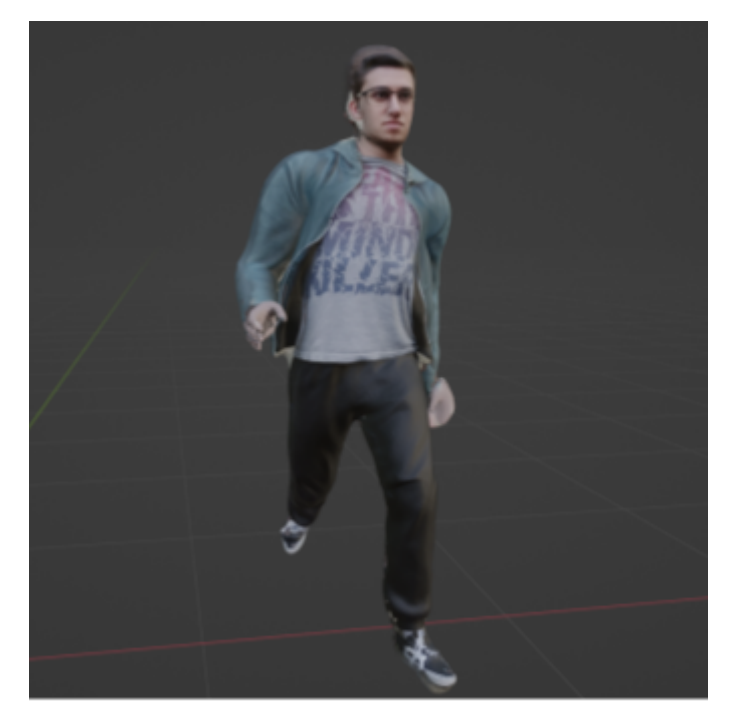

Figura 3.6: Personaje animado

### <span id="page-27-0"></span>**3.5 Integración en la reconstrucción de La Laguna**

El último paso es añadir a este personaje al proyecto en Unity [48][49] de reconstrucción de La Laguna. En este caso, el proyecto ya cuenta con la configuración necesaria para los personajes, por lo que solo se necesita sustituirlos por los nuevos modelos.

Lo primero que hay que hacer una vez se han importado los personajes, es introducirlos en la escena (Fig. 3.7). Luego utilizamos la herramienta de Animator de Unity para configurar las animaciones de cada uno de los personajes. Por último, el proyecto ya cuenta con una configuración de navmesh [50][51] por la cual los personajes se pueden mover entre distintos puntos predefinidos de manera aleatoria. Simplemente habría que trasladar esta configuración a los nuevos personajes. Para ello tenemos que añadirles un script ya creado predefinido que permite a nuestro avatar moverse por el entorno al igual que lo hacían los anteriores avatares. Para finalizar y hacer que nuestro personaje se mueva hay que añadirle un componente "Nav Mesh Agent". A partir de este momento nuestro personaje se moverá por el escenario hacia cada uno de los puntos de control establecidos.

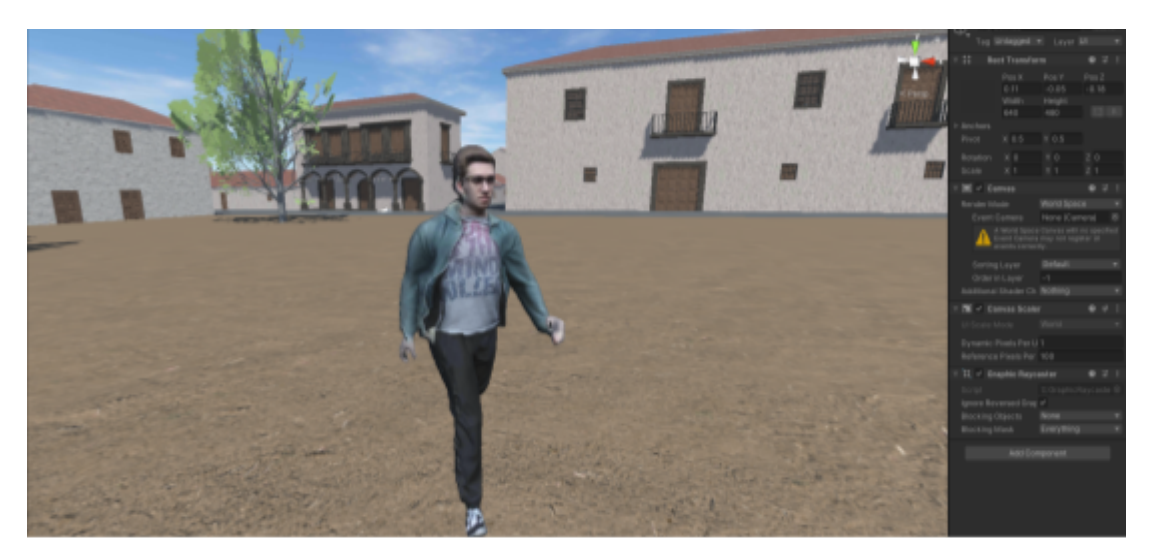

Figura 3.7: Personaje animado insertado en el proyecto de reconstrucción de La Laguna

### <span id="page-28-0"></span>**3.6 Problemas encontrados**

De manera general, el proyecto pudo avanzar sin problemas, aunque no por ello estuvo exento de ellos. La siguiente lista describe los problemas encontrados durante el desarrollo de forma cronológica:

● **Falta de madurez de las herramientas**: El problema más importante se encontró al comienzo del proyecto, llegando a paralizar el desarrollo. Este problema fue debido a una de las desventajas ya nombradas. La dificultad para trabajar con estas aplicaciones debido a que todavía contienen muchos errores de configuración. En este caso particular, los errores se dieron a la hora de instalar varias de las aplicaciones mencionadas. Donde se comprobó que muchas de las librerías y paquetes de las que dependían estaban obsoletas o existía una incompatibilidad entre dos o más de estas dependencias. En el caso de ICON se probó en una máquina de Google Colab (Fig. 3.8) y posteriormente en una máquina local sin ningún resultado positivo. Se tuvo que contactar directamente con el desarrollador y este pudo resolver el problema, permitiendo retomar el proyecto.

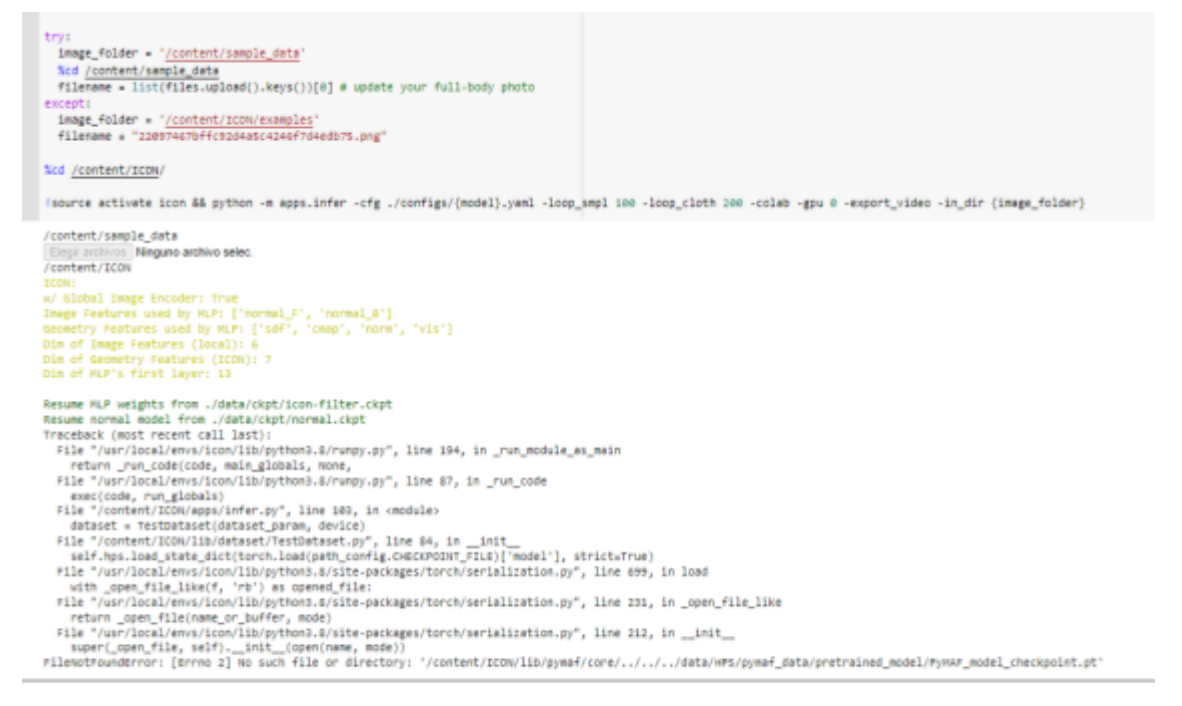

Figura 3.8: Error al ejecutar ICON

● **Recursos computacionales**: A la hora de ejecutar la aplicación es necesario un ordenador con la capacidad de cómputo necesaria para realizar esta tarea. De no ser así, el tiempo para ejecutar cualquiera de estas aplicaciones se incrementa considerablemente. En ciertos casos no se puede ejecutar, debido a que el ordenador necesariamente requiere de una tarjeta gráfica externa de Nvidia ya que todas las aplicaciones utilizadas para generar las mallas de los avatares, requieren de CUDA ToolKit (Fig.3.9), tecnología propietaria de Nvidia para acelerar el procesado permitiendo la ejecución de código en GPUs.

|                            |              | NVIDIA-SMI 520.61.05       |            |                     | <b>Driver Version: 520.61.05</b>               |            | CUDA Version: 11.8                                    |
|----------------------------|--------------|----------------------------|------------|---------------------|------------------------------------------------|------------|-------------------------------------------------------|
| <b>GPU</b><br>Fan          | Name<br>Temp | Perf                       |            | Pwr:Usage/Capleston | Persistence-M  Bus-Id Disp.A  <br>Memory-Usage |            | Volatile Uncorr. ECC<br>GPU-Util Compute M.<br>MIG M. |
| $\theta$<br>0 <sup>3</sup> | 42C          | NVIDIA GeForce  On<br>P8 a | 20W / 250W |                     | 00000000:08:00.0 Off<br>3MiB / 11264MiB        | $\theta$ % | N/A<br>Default<br>N/A                                 |
| 1<br>27%                   | 38C          | NVIDIA GeForce  On<br>P8   | 11W / 250W |                     | 00000000:09:00.0 Off<br>3MiB / 11264MiB        | $\theta$ % | N/A<br>Default<br>N/A                                 |
| 2<br>0 <sup>9</sup>        | 49C          | NVIDIA GeForce  On<br>P8   | 37W / 370W |                     | 00000000:42:00.0 Off<br>3MiB / 24576MiB        | $\theta$ % | N/A<br>Default<br>N/A                                 |

Figura 3.9: Ordenador con CUDA instalado

● **Imprecisión en los resultados**: El siguiente problema sigue teniendo su raíz en los problemas derivados de la utilización de proyectos en fase inicial. En este caso, a la hora de generar la malla es necesario repetir el proceso varias veces, ya que si queremos emplear las manos del modelo SMPL (las cuales proporcionan una mayor calidad), es necesario que la aplicación detecte las extremidades correctamente (Fig. 3.10). En otro caso, el modelo final omite estas extremidades.

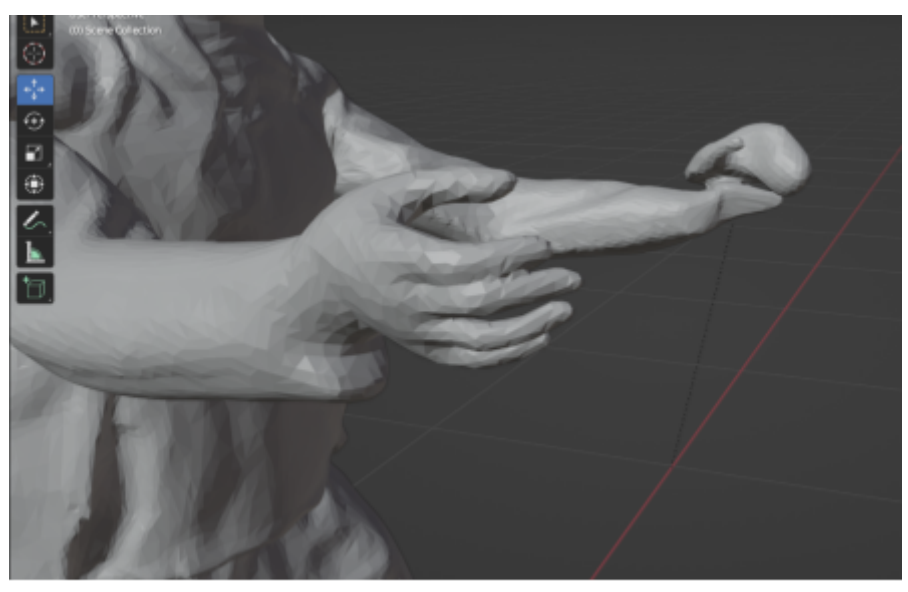

Figura 3.10: Problema de generación de la malla en ECON

● **Conocimientos de modelado**: También surgieron problemas a la hora realizar el rigging y animar el avatar. El proceso de animación es complejo inicialmente. Una vez se tengan ciertas bases del mismo, el proceso se aligera considerablemente. Por ejemplo, conocer las diferencias teóricas entre una animación empleando articulaciones IK (Inverse Knematics) o FK (Forward Knematics) (Fig. 3.11).

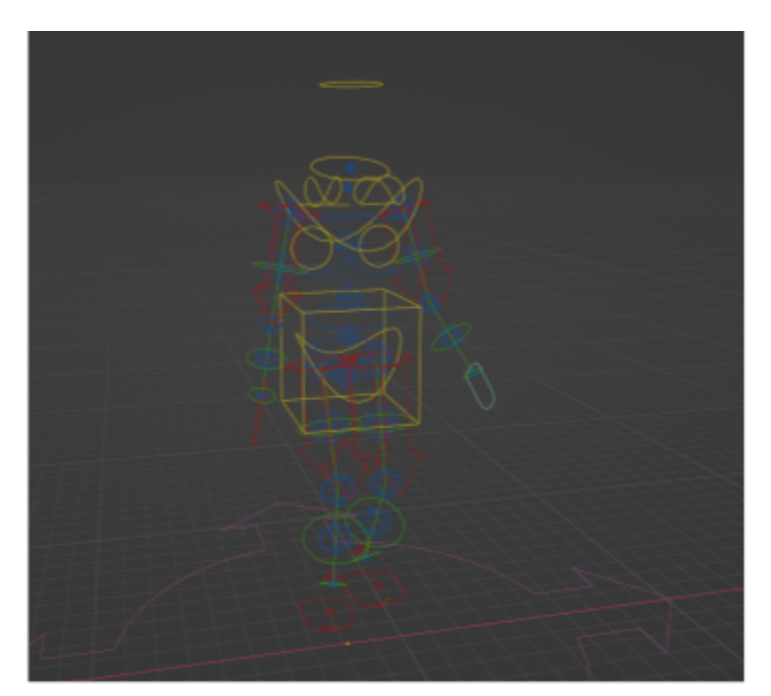

Figura 3.11: Esqueleto IK y FK juntos

## <span id="page-31-0"></span>**4. Presentación de resultados**

### <span id="page-31-1"></span>**4.1 Resultados obtenidos**

En cuanto a resultados, se han podido cumplir la mayoría de objetivos propuestos al comienzo del mismo. Los objetivos cumplidos son los siguientes:

- Obtener avatares cuya malla sea detallada y contenga una textura realista
- Conseguir personajes optimizados para entornos de realidad virtual
- Integración en el proyecto de Unity

En cuanto a la malla resultante podemos observar que esta es realista. Aunque hay que recordar que estos personajes no cuentan con vestuario animable, siendo este uno de los objetivos marcados que no se pudo lograr. Por otra parte, tampoco es posible agregar complementos a priori en el modelo, debido a que dificultan el trabajo de detección de la aplicación, resultando bien en la omisión de extremidades o bien en desperfectos en la malla. Con respecto a otras características, esta contiene 25.000 vértices que conforman los 50.000 polígonos de la malla (Fig. 4.1).

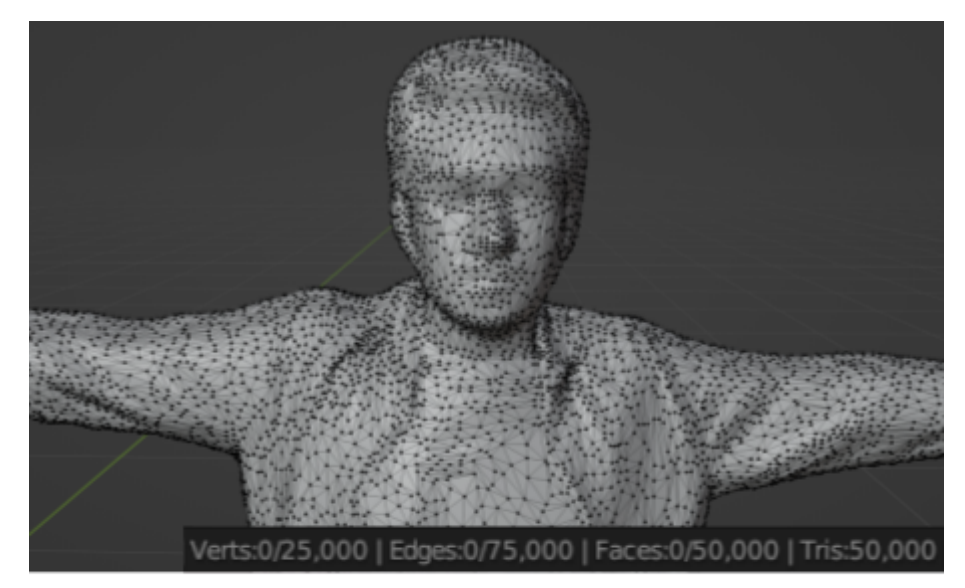

Figura 4.1: Malla del avatar con número de vértices

Con respecto a las texturas, el empleo de imágenes reales resultan en una mayor fidelidad, ayudando incluso a ocultar cualquier desperfecto que puede existir en la malla. El único problema de esta manera de proceder se encuentra en los laterales del modelo, donde los polígonos localizados en esa zona necesitan de un postprocesado. Aquí se encuentra otro de los motivos por los que no es posible emplear complementos, y es que la imagen al insertarla en el modelo puede deformarse (Fig. 4.2 y Fig. 4.3).

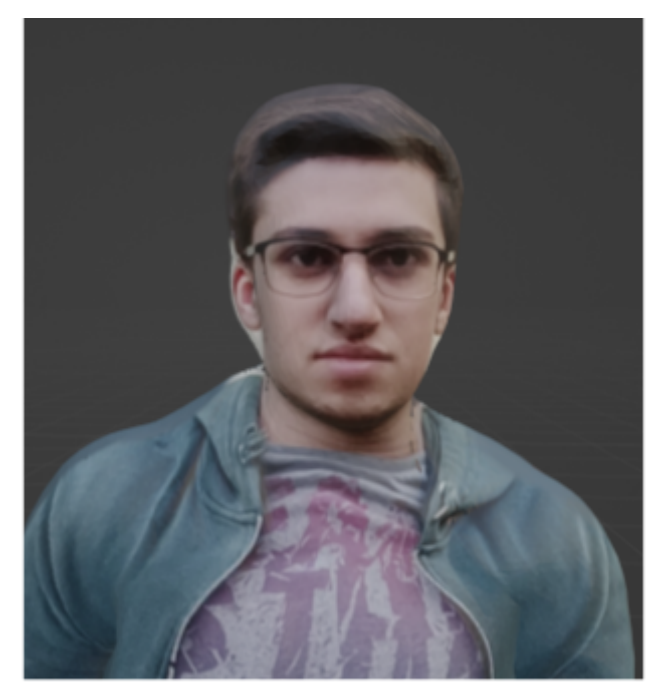

Figura 4.2: Cara del avatar de cerca

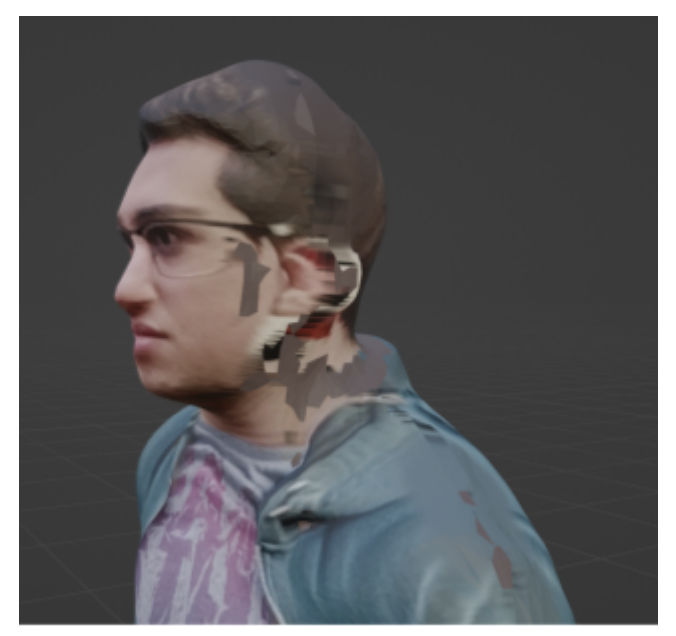

Figura 4.3: Estrechamiento y defectos en el lateral del avatar

En general, el modelo obtenido supera las expectativas (Fig. 4.4) que se tenían al comienzo del proyecto. Aun no cumpliendo el principal objetivo de una vestimenta animada, el resultado conseguido es visiblemente superior al los modelos anteriores. Además, la malla resultante es adecuada para el proyecto de realidad virtual al contener un menor número de vértices.

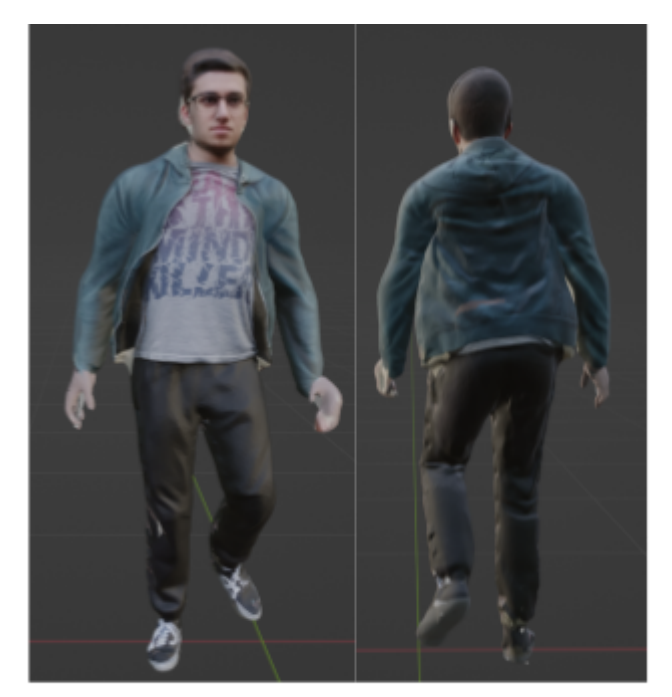

Figura 4.4: Avatar parte final, frontal y parte posterior

### <span id="page-33-0"></span>**4.2 Comparación con los avatares anteriores**

Si comparamos los avatares anteriores con los nuevos, vemos que sobrepasan a los modelos anteriores en apartados visuales como la definición de las texturas. En cuanto a la vestimenta, este es el único apartado donde los avatares previos superan a los nuevos (Fig. 4.5). Permiten patrones complejos, complementos y en general se ajustan mejor durante la ejecución al contar con una simulación de físicas de tejidos.

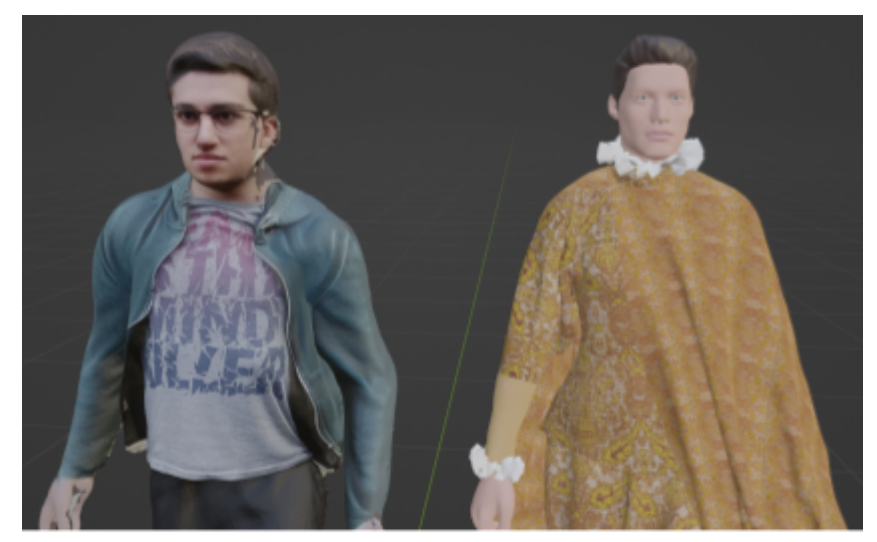

Figura 4.5: Modelos nuevo y viejo de cerca

Como podemos observar, la malla del modelo original es más detallada, pero cuenta con más vértices que el nuevo modelo. Por otro lado, mencionar que fue necesario eliminar todos los complementos como se estipuló. Podemos ver ciertas características de cada malla (Fig. 4.6). El número de polígonos en la nueva malla es sustancialmente menor (reduciéndose en un 85%): 25.000 vértices frente a 162.000 de antes.

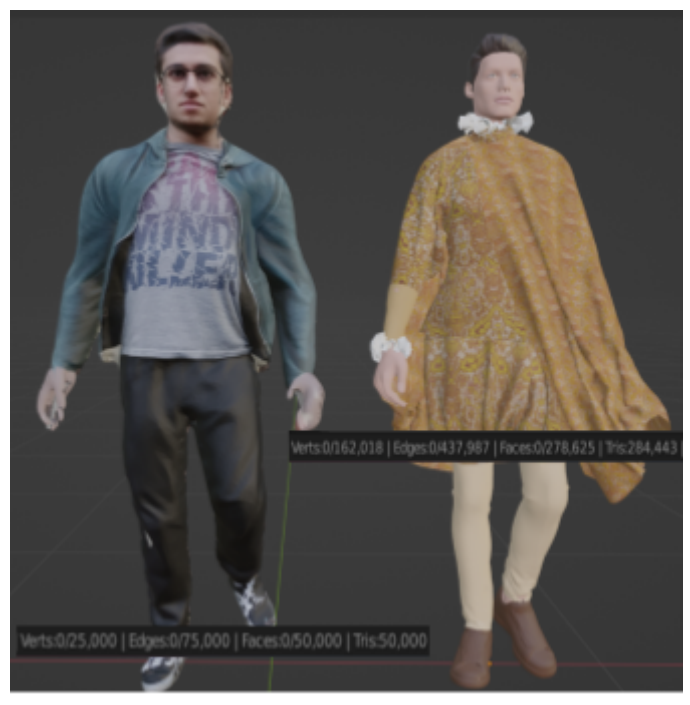

Figura 4.6: Comparación de las malla nueva y vieja

En cuanto a la textura de ambos modelos, en este caso existe gran diferencia debido a que en el nuevo modelos se emplean imágenes reales, que resalta apartados como el contorno facial, así como detalles de sombras en el vestuario. En cambio, en el caso de usar texturas más complejas, o con patrones, el nuevo modelo necesitaría de un postprocesado para arreglar los desperfectos.

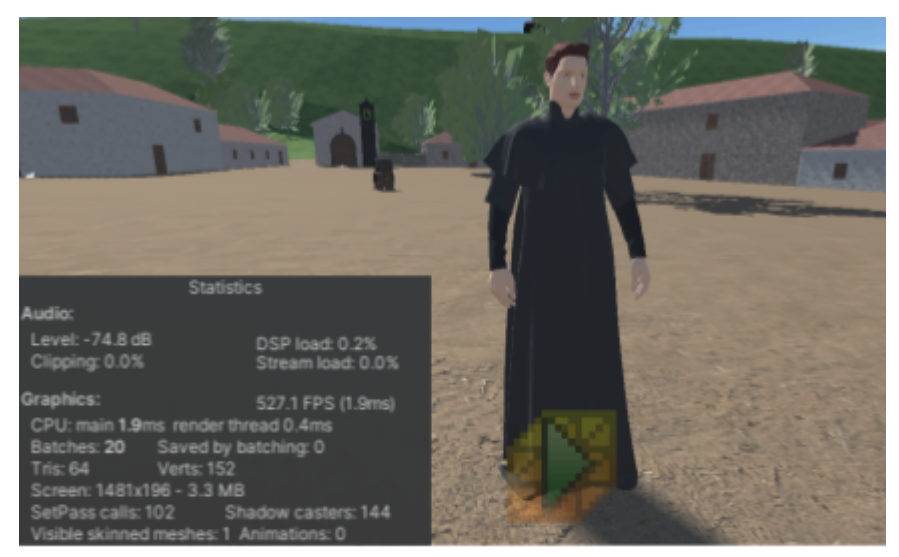

Figura 4.7: Rendimiento con uno de los avatares viejos en el proyecto de reconstrucción

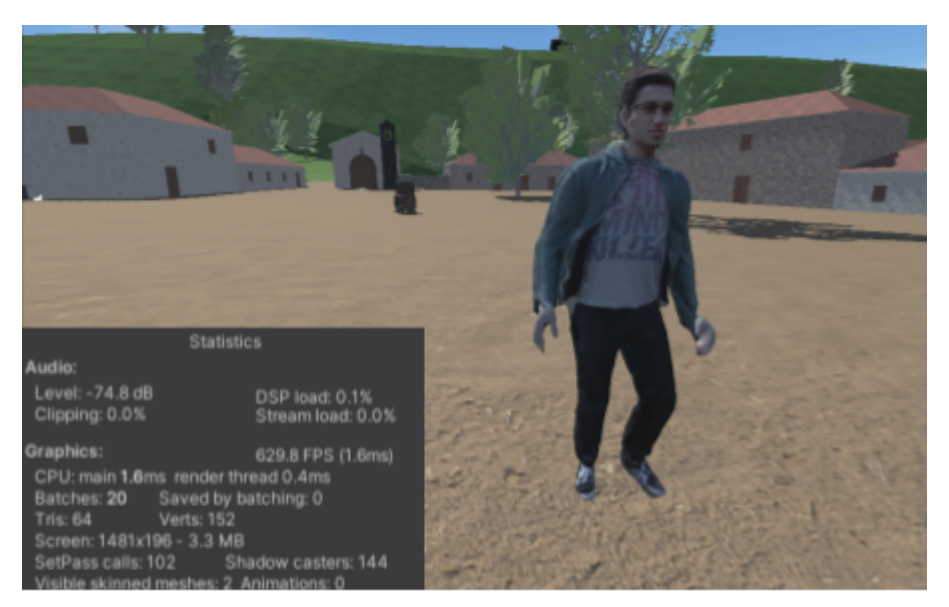

Figura 4.8: Rendimiento de un avatar nuevo en el proyecto de reconstrucción

Por último, se puede comprobar la mejoría de rendimiento (Fig. 4.7 y Fig. 4.8) que existe con respecto a los anteriores avatares colocando a un personajes en escena. Y es que el hecho de contar con muchos menos vértices, y al no contar con las simulaciones físicas de tejidos, da como resultado un mejor rendimiento, pasando de los 527,1 FPS 629,8 FPS. También resaltar que el aumento de entidades en escena reduce el rendimiento notablemente, aunque sigue dando buenos resultados. Probando con 3 de avatares (Fig. 4.9) el rendimiento se reduce a 606,6 FPS. Sería necesario comprobar el rendimiento final en el dispositivo de realidad virtual para comprobar que estos resultados positivos son extrapolables (comprobar que efectivamente el rendimiento ha mejorado).

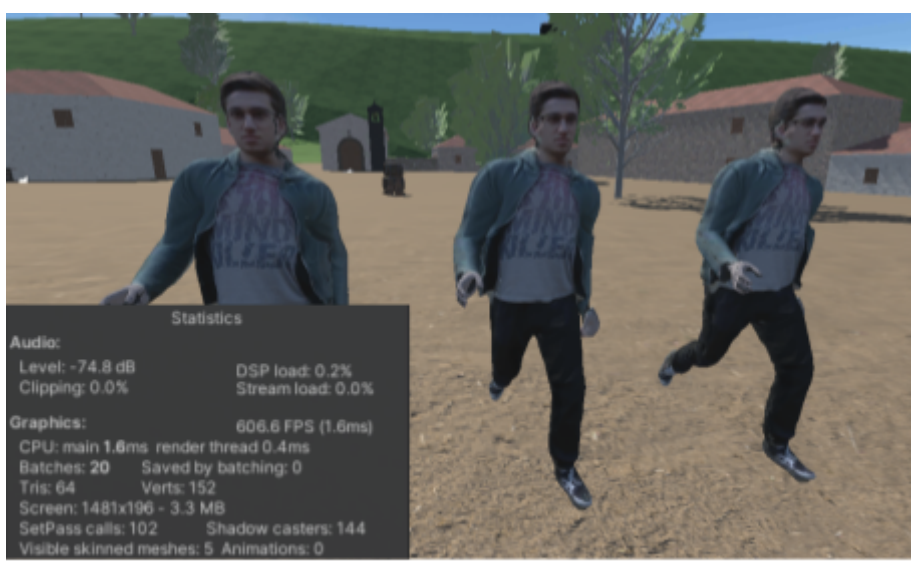

Figura 4.9: Rendimiento con los 3 avatares nuevos

## <span id="page-36-0"></span>**5. Conclusiones y líneas futuras**

### <span id="page-36-1"></span>**5.1 Conclusiones**

En este trabajo se ha estudiado una nueva forma de trabajo con respecto a la generación de avatares. Con ello se ha resuelto un problema crítico para el transcurso del proyecto *"Reconstrucción Histórica Virtual de San Cristóbal de La Laguna"*. Esto es, haber encontrado una solución al problema de rendimiento aparecido tras la inserción de los antiguos avatares.

El estudio previo realizado en cada fase del proyecto ha sido clave para comprender los límites de cada una de las tecnologías estudiadas y ha permitido elegir la mejor vía para continuar con el desarrollo.

Finalmente, aunque cambiar la metodología de trabajo pueda ocasionar nuevos problemas, el resultado obtenido mediante este trabajo ha sido un avance global en el proyecto. Abre la posibilidad de añadir personajes muy personalizables para conseguir una reconstrucción fiel de San Cristóbal de La Laguna.

### <span id="page-36-2"></span>**5.2 Líneas futuras**

Aun habiendo alcanzado las metas propuestas, el hecho de que muchas de las herramientas utilizadas aquí todavía siguen en fases iniciales de desarrollo, hace interesante ver cuál puede ser su evolución en un futuro próximo. Es de interés estudiar cómo avanzar y evaluar la integración de los nuevos resultados en la aplicación. Al mismo tiempo, encontrar una manera de corregir todos los errores que pueden surgir durante las distintas fases de creación del avatar.

Por otra parte, es interesante estudiar en mayor profundidad un método para mejorar el rendimiento computacional de la aplicación. Ya que en este proyecto no se ha realizado un riguroso estudio del mismo, ver si todavía existe un margen de mejora en este ámbito. Esto produciría una mejor experiencia para todo usuario que llegue a probar esta aplicación.

Por último, terminar de implementar todas las funcionalidades referentes a los avatares como es el caso de los diálogos, y añadir una interacción con el entorno o con el usuario que resulten en una mayor inmersión.

## <span id="page-37-0"></span>**6. Conclusions and future lines of research**

### <span id="page-37-1"></span>**6.1 Conclusions**

The work done resulted in the study of a new workflow in avatar generation. This method solves a critical problem inside the project *"Reconstrucción Histórica Virtual de San Cristóbal de La Laguna"*: A solution to the performance problem after the introduction of the previous avatars.

The research done before each phase of the project was crucial to comprehend the limits of each technology. It also gave a new path to continue with the project.

Finally, even though changing the workflow may cause new problems, the obtained result is an overall progress in the project. It opens the possibility to add customizable characters to accomplish a faithful reconstruction of San Cristóbal de La Laguna.

### <span id="page-37-2"></span>**6.2 Future lines of research**

Even if all the goals were reached, many of the utilized tools still are in the beginning of their development phase. This makes an interesting case of seeing what the result will look like in the near future. It is of interest to compare how these technologies will develop and evaluate the integration of these new results in the application. At the same time it is interesting to find a way to fix all the errors that could happen during the different phases of the avatar creation.

Also, to study in more depth a method to improve the performance of the application. Due to the lack of a rigorous test, find if there is a margin to improve. This would result in a more pleasant experience to every user.

Ultimately, implement all other functions related to the avatars. This is the case of dialogues. Also to add interactions between the environment and the avatar and with the user, to obtain a major inmersion.

## <span id="page-38-0"></span>**7. Presupuesto**

### <span id="page-38-1"></span>**7.1 Estimación de costes**

Se detalla el presupuesto (Tabla 7.1) estimando todos los recursos utilizados. Contando con el coste de la persona encargada del proyecto. Utilizando un sueldo de 20€ por hora (estimación de sueldo de programador junior) y un desarrollo total de 270 horas. Por otra parte se tiene en cuenta la utilización de un ordenador en la nube. Se utilizarán los precios estipulados por Google Colab. En este caso el plan Colab Pro+ que nos da acceso ilimitado a sus GPUs (necesarias para poder ejecutar la aplicación) [52] para una dos meses de uso.

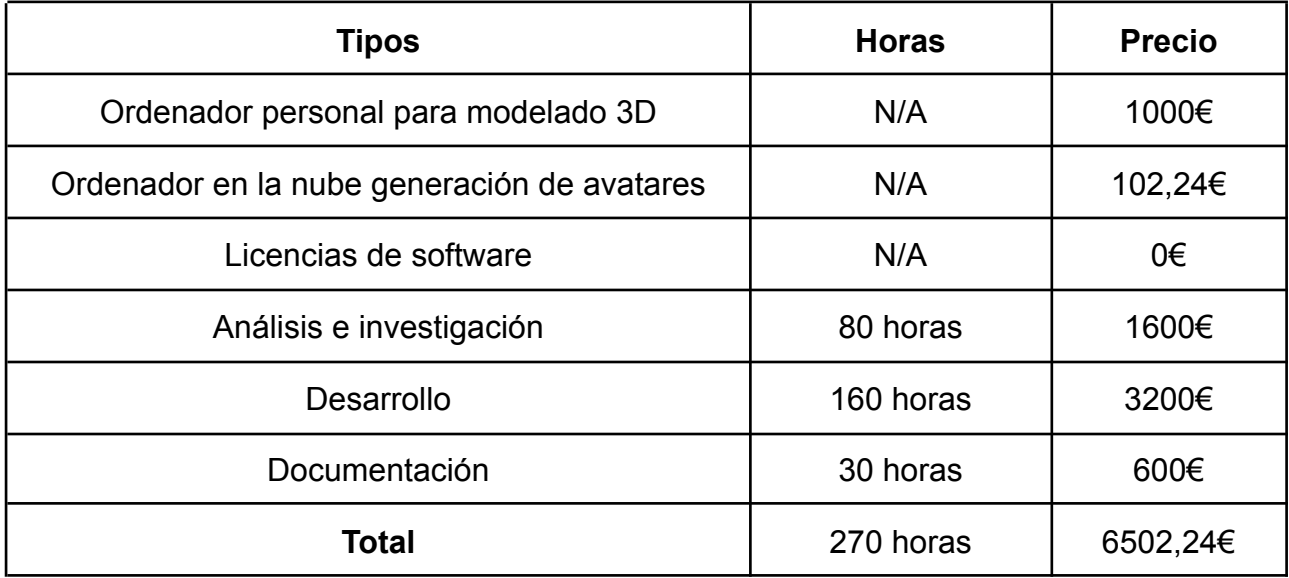

**Tabla** 7.1**:** Resumen de costes

### <span id="page-38-2"></span>**7.2 Justificación de presupuesto**

El presupuesto empleado reflejaría el coste real que supuso para el proyecto. Estos se podrían reducir utilizando únicamente un ordenador para el modelado y utilizar la plataforma de google colab con una gpu para generar los modelos 3d en vez de emplear una máquina de altas prestaciones para la generación de las mallas de los avatares. Aunque esto resultaría en un dilema entre coste y tiempo que depende de qué factor se considera más crítico.

## **8. Apéndice: Animaciones generadas**

Aquí se presentan enlaces al contenido referente a las animaciones generadas para el proyecto:

- Animación Mixamo:

Aram Pérez Dios, "Animación Mixamo", *youtube* , 26 de mayo de 2022. Accedido: 26-MAY-2023. [En línea]. Disponible: <https://youtu.be/m2JWELiEFcQ>

- Animación Rokoko:

Aram Pérez Dios,"Animación caminar", *youtube* , 26 de mayo de 2022. Accedido: 26-MAY-2023. [En línea]. Disponible: <https://youtu.be/qBX9ShsDl0c>

- Personaje en el proyecto de reconstrucción:

Aram Pérez Dios,"Avatar en proyecto de Reconstrucción de La Laguna", *youtube* , 26 de mayo de 2022. Accedido: 26-MAY-2023. [En línea]. Disponible: <https://youtu.be/47D4oXU4xyE>

## **9. Bibliografía**

[1] R. Herrera, "Cuando Santa Cruz arrebató la capitalidad de la Isla a La Laguna", *Diario de Avisos*, 29 de junio de 2012. Accedido: 23-MAY-2023. [En línea]. Disponible:

[https://www.diariodeavisos.com/2012/06/cuando-santa-cruz-arrebato-la-capitalidad-de-la-i](https://www.diariodeavisos.com/2012/06/cuando-santa-cruz-arrebato-la-capitalidad-de-la-isla-a-la-laguna/#:~:text=Santa%20Cruz%20es%20la%20capital,los%20colonizadores%20tras%20la%20Conquista) [sla-a-la-laguna/#:~:text=Santa%20Cruz%20es%20la%20capital,los%20colonizadores%20](https://www.diariodeavisos.com/2012/06/cuando-santa-cruz-arrebato-la-capitalidad-de-la-isla-a-la-laguna/#:~:text=Santa%20Cruz%20es%20la%20capital,los%20colonizadores%20tras%20la%20Conquista) [tras%20la%20Conquista](https://www.diariodeavisos.com/2012/06/cuando-santa-cruz-arrebato-la-capitalidad-de-la-isla-a-la-laguna/#:~:text=Santa%20Cruz%20es%20la%20capital,los%20colonizadores%20tras%20la%20Conquista)

[2] "Declaración de Patrimonio de la Humanidad", *EXCMO. Ayuntamiento de San Cristóbal de La Laguna*. Accedido: 23-MAY-2023. [En línea]. Disponible: [https://www.aytolalaguna.es/ayuntamiento/el-municipio/declaracion-de-patrimonio-de-la-hu](https://www.aytolalaguna.es/ayuntamiento/el-municipio/declaracion-de-patrimonio-de-la-humanidad/) [manidad](https://www.aytolalaguna.es/ayuntamiento/el-municipio/declaracion-de-patrimonio-de-la-humanidad/)

[3] "Reconstrucción Histórica Virtual de San Cristóbal de La Laguna", *ReHiVi-LL*. Accedido: 23-MAY-2023. [En línea]. Disponible: [http://torriani.iaas.ull.es](http://torriani.iaas.ull.es/)

[4] C. Meier, I.S. Berriel, F.P. Nava, "Creation of a virtual museum for the dissemination of 3D models of historical clothing", *Sustainability*, Dpto. Bellas Artes, Dpto. Ingeniería Informática y Sistemas, Univ. La Laguna, La Laguna, España, 2021. Accedido:

24-MAY-2023. [En línea]. Disponible: <https://www.mdpi.com/2071-1050/13/22/12581>

[5] *Marvelous Designer*. [En línea]. Disponible: [https://marvelousdesigner.com](https://marvelousdesigner.com/)

[6] "Fotogrametría", *Wikipedia*. Accedido: 23-MAY-2023. [En línea]. Disponible:

<https://es.wikipedia.org/wiki/Fotogrametr%C3%ADa>

[7] *Rokoko*. Accedido: 23-MAY-2023. [En línea]. Disponible: [https://www.rokoko.com](https://www.rokoko.com/)

[8] "PIFuHD: Multi-Level Pixel-Aligned Implicit Function for High-Resolution 3D Human Digitalization", *PIFuHD*. Accedido: 23-MAY-2023. [En línea]. Disponible: [https://shunsukesaito.github.io/PIFuHD](https://shunsukesaito.github.io/PIFuHD/)

[9] S. Saito et al., "PIFuHD: Multi-Level Pixel-Aligned Implicit Function for High-Resolution 3D Human Digitalization", Univ. of Southern California, California, Estados Unidos, 2020. Accedido: 24-MAY-2023. [En línea]. Disponible: <https://arxiv.org/pdf/2004.00452.pdf>

[10] *ICON*. Accedido: 23-MAY-2023. [En línea]. Disponible: [https://icon.is.tue.mpg.de](https://icon.is.tue.mpg.de/)

[11] Y. Xiu et al., "ICON: Implicit Clothed humans Obtained from Normals", Max Plank Institute for Intelligent Systems, Tübingen, Alemania, 2022. Accedido: 23-MAY-2023. [En línea]. Disponible: <https://arxiv.org/pdf/2112.09127.pdf>

[12] *ECON*. Accedido: 23-MAY-2023. [En línea]. Disponible: [https://xiuyuliang.cn/econ](https://xiuyuliang.cn/econ/) [13] Y. Xiu et al., "ECON: Explicit Clothed humans Obtained via Normal integration", Max Plank Institute for Intelligent Systems, Tübingen, Alemania, 2023. Accedido:

23-MAY-2023. [En línea]. Disponible: [https://xiuyuliang.cn/econ](https://xiuyuliang.cn/econ/)

[14] Yuliang XIU, "ICON: Implicit Clothed humans Obtained from Normals", *youtube*, 31 de mayo de 2022. Accedido: 25-MAY-2023. [En línea]. Disponible:

<https://youtu.be/hZd6AYin2DE>

[15] *PAMIR*. Accedido: 24-MAY-2023. [En línea]. Disponible: <https://github.com/ZhengZerong/PaMIR>

[16] Z.Zheng et al., "PaMIR: Parametric Model-Conditioned Implicit Representation for Image-based Human Reconstruction", IEEE. Accedido: 24-MAY-2023. [En línea]. Disponible: <https://arxiv.org/pdf/2007.03858.pdf>

[17] *HumanNeRF*. Accedido: 23-MAY-2023. [En línea]. Disponible:

[https://grail.cs.washington.edu/projects/humannerf](https://grail.cs.washington.edu/projects/humannerf/)

[18] C. Weng et al., "HumanNeRF: Free-viewpoint Rendering of Moving People from Monocular Video", Univ. of Washington, Washington, Estados Unidos. Accedido:

23-MAY-2023. [En línea]. Disponible: <https://arxiv.org/pdf/2201.04127.pdf>

[19] *SCANimate*. Accedido: 23-MAY-2023. [En línea]. Disponible:

[https://scanimate.is.tue.mpg.de](https://scanimate.is.tue.mpg.de/)

[20] S. Saito et al., "SCANimate: Weakly Supervised Learning of Skinned Clothed Avatar Networks'', Max Plank Institute for Intelligent Systems, Tübingen, Alemania. Accedido: 23-MAY-2023. [En línea]. Disponible:

<https://scanimate.is.tue.mpg.de/media/upload/paper/SCANimate.pdf>

[21] *SCALE*. Accedido: 23-MAY-2023. [En línea]. Disponible:

<https://qianlim.github.io/SCALE>

[22] Q. Ma et al., "SCALE: Modeling Clothed Humans with a Surface Codec of Articulated Local Elements", Max Plank Institute for Intelligent Systems, Tübingen, Alemania. Accedido: 23-MAY-2023. [En línea]. Disponible:

[https://openaccess.thecvf.com/content/CVPR2021/papers/Ma\\_SCALE\\_Modeling\\_Clothed](https://openaccess.thecvf.com/content/CVPR2021/papers/Ma_SCALE_Modeling_Clothed_Humans_with_a_Surface_Codec_of_Articulated_CVPR_2021_paper.pdf) [\\_Humans\\_with\\_a\\_Surface\\_Codec\\_of\\_Articulated\\_CVPR\\_2021\\_paper.pdf](https://openaccess.thecvf.com/content/CVPR2021/papers/Ma_SCALE_Modeling_Clothed_Humans_with_a_Surface_Codec_of_Articulated_CVPR_2021_paper.pdf)

[23] "Normal map (Bump mapping)", *Unity documentation*. Accedido: 23-MAY-2023. [En línea]. Disponible:

[https://docs.unity3d.com/2018.3/Documentation/Manual/StandardShaderMaterialParamete](https://docs.unity3d.com/2018.3/Documentation/Manual/StandardShaderMaterialParameterNormalMap.html) [rNormalMap.html](https://docs.unity3d.com/2018.3/Documentation/Manual/StandardShaderMaterialParameterNormalMap.html)

[24] *SMPL-X*. Accedido: 23-MAY-2023. [En línea]. Disponible: <https://smpl-x.is.tue.mpg.de/> [25] G. Pavlakos et al., "Expressive Body Capture: 3d Hands, Fce, and Body from a Single Image", Max Plank Institute for Intelligent Systems, Tübingen, Alemania. Accedido: 23-MAY-2023. [En línea]. Disponible:

[https://ps.is.mpg.de/uploads\\_file/attachment/attachment/497/SMPL-X.pdf](https://ps.is.mpg.de/uploads_file/attachment/attachment/497/SMPL-X.pdf)

[26] *SMPL*. Accedido: 23-MAY-2023. [En línea]. Disponible: <https://smpl.is.tue.mpg.de/> [27] M. Loper et al., "SMPL: A Skinned Multi-Person Linear Model", Max Plank Institute for Intelligent Systems, Tübingen, Alemania. Accedido: 23-MAY-2023. [En línea]. Disponible:

<https://files.is.tue.mpg.de/black/papers/SMPL2015.pdf>

[28] Yuliang XIU, "ECON: Explicit Clothed humans Obtained from Normals", *youtube*, 18 de marzo de 2023. Accedido: 25-MAY-2023. [En línea]. Disponible:

<https://youtu.be/j5hw4tsWpoY>

[29] *Unity*. Accedido: 24-MAY-2023. [En línea]. Disponible: <https://unity.com/es>

[30] "GameObject", *Unity documentation*. Accedido: 25-MAY-2023. [En línea]. gameobject <https://docs.unity3d.com/es/2018.4/Manual/class-GameObject.html>

[31] "Introduction to components", *Unity documentation*. Accedido: 25-MAY-2023. [En línea]. <https://docs.unity3d.com/Manual/Components.html>

[32] *Blender*. Accedido: 24-MAY-2023. [En línea]. Disponible: <https://www.blender.org/> [33] "Rigify", *Blender 2.81 Manual*. Accedido: 24-MAY-2023. [En línea]. Disponible: <https://docs.blender.org/manual/en/2.81/addons/rigging/rigify.html>

[34] "Real-time 3D character animation & retargeting in Blender", *Rokoko*. Accedido: 24-MAY-2023. [En línea]. Disponible: <https://www.rokoko.com/integrations/blender>

[35] *Mixamo*. Accedido: 24-MAY-2023. [En línea]. Disponible: <https://www.mixamo.com/>

[36] "ECON: Explicit Clothed humans Obtained from Normals", *colab*. Accedido: 24-MAY-2023. [En línea]. Disponible:

<https://colab.research.google.com/drive/1YRgwoRCZIrSB2e7auEWFyG10Xzjbrbno> [37] "ECON", *github*. Accedido: 25-MAY-2023. [En línea]. Disponible:

<https://github.com/YuliangXiu/ECON.git>

[38] "Unconstrained & Detailed Clothed Human Digitalization (ECON + ControlNet)", *Hugging Face*. Accedido: 24-MAY-2023. [En línea]. Disponible: <https://huggingface.co/spaces/Yuliang/ECON>

[39] J. SanMartín, "Qué es la pose en T, para qué sirve y por qué todos los personajes de videojuegos lo hacen", *Vida Extra*, 22 de abril de 2023. Accedido: 24-MAY-2023. [En línea]. Disponible:

[https://www.vidaextra.com/industria/que-t-pose-sirve-que-todos-personajes-videojuegos-h](https://www.vidaextra.com/industria/que-t-pose-sirve-que-todos-personajes-videojuegos-hacen) [acen](https://www.vidaextra.com/industria/que-t-pose-sirve-que-todos-personajes-videojuegos-hacen)

[40] TEXTure. Accedido: 25-MAY-2023. [En línea]. Disponible: <https://texturepaper.github.io/TEXTurePaper>

[41] "TEXTure: Text-Guided Texturing of 3D Shapes". Accedido: 25-MAY-2023. [En línea]. Disponible: <https://texturepaper.github.io/TEXTurePaper/static/paper.pdf>

[42] PIXXO 3D, "Tutorial: Human Meta Rig | Blender 3.3", *youtube*, 12 de diciembre de 2022. Accedido: 25-MAY-2023. [En línea]. Disponible: <https://youtu.be/GmvWOcqHEjw> [43] TLD Studios, "Blender How to Rest Default Character Pose", *youtube*, 24 de septiembre de 2022. Accedido: 25-MAY-2023. [En línea]. Disponible: <https://youtu.be/WyUfaGqjAfk>

[44] Grant Abbitt, "Rokoko Video - Free Motion Capture", *youtube*, 10 de diciembre de 2022. Accedido: 25-MAY-2023. [En línea]. Disponible: [https://youtu.be/45xakdr\\_KtY](https://youtu.be/45xakdr_KtY) [45] "Blender 3D: Noob to Pro/ Advanced Tutorials/advanced Animations/ Guided tour/Const/ik ", *WIKIBOOKS*. Accedido: 25-MAY-2023. [En línea]. Disponible: [https://en.wikibooks.org/wiki/Blender\\_3D:\\_Noob\\_to\\_Pro/Advanced\\_Tutorials/Advanced\\_A](https://en.wikibooks.org/wiki/Blender_3D:_Noob_to_Pro/Advanced_Tutorials/Advanced_Animation/Guided_tour/Const/ik#:~:text=In%20Blender%2C%20a%20FK%20chain,keep%20both%20ends%20on%20targets) [nimation/Guided\\_tour/Const/ik#:~:text=In%20Blender%2C%20a%20FK%20chain,keep%2](https://en.wikibooks.org/wiki/Blender_3D:_Noob_to_Pro/Advanced_Tutorials/Advanced_Animation/Guided_tour/Const/ik#:~:text=In%20Blender%2C%20a%20FK%20chain,keep%20both%20ends%20on%20targets) [0both%20ends%20on%20targets](https://en.wikibooks.org/wiki/Blender_3D:_Noob_to_Pro/Advanced_Tutorials/Advanced_Animation/Guided_tour/Const/ik#:~:text=In%20Blender%2C%20a%20FK%20chain,keep%20both%20ends%20on%20targets)

[46] Miloš Černý Animation, "FK and IK Explained - Which One to Use and When", *youtube*, 25 de enero de 2018. Accedido: 25-MAY-2023. [En línea]. Disponible: <https://youtu.be/0a9qIj7kwiA>

[47] CGDive, "[Blender] Retargeting to Rigify using Rokoko (Free & Easy!)", *youtube*, 10 de enero de 2023. Accedido: 25-MAY-2023. [En línea]. Disponible: <https://youtu.be/5nHgYO8vzf4>

[48] Royal Skies, "Blender 2.8 Exporting FBXs to Unity 3D (in 60 Seconds!)", *youtube*, 29 de junio de 2019. Accedido: 25-MAY-2023. [En línea]. Disponible:

<https://youtu.be/ysl0qYq5p9w>

[49] Don Pachi, "Unity 2019: Importar y animar un personaje 3D", *youtube*, 30 de junio de 2019. Accedido: 25-MAY-2023. [En línea]. Disponible: [https://youtu.be/Ay\\_oy6GXC-s](https://youtu.be/Ay_oy6GXC-s) [50] "Building a NavMesh", *Unity documentation*. Accedido: 25-MAY-2023. [En línea]. Disponible: <https://docs.unity3d.com/Manual/nav-BuildingNavMesh.html>

[51] GamerGarage, "NavMesh Unity Tutorial - PRIMEROS PASOS", *youtube*, 30 de enero de 2020. Accedido: 25-MAY-2023. [En línea]. Disponible: <https://youtu.be/G6OTzfcdyNc> [52] "Elige el plan de Colab adecuado para ti", *Colab*. Accedido: 25-MAY-2023. [En línea]. Disponible: <https://colab.research.google.com/signup>